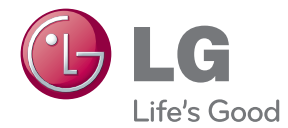

# BRUKERMANUAL 3D Blu-ray™/ DVD Hjemmekinosystem

Vennligst les denne manualen grundig før betjening av ditt apparat og ta vare på den for senere anvisninger.

BH6730TN (BH6730TN, S63T2-S, S63S2-C, S63T1-W) BH6730PN (BH6730PN, S63T2-S, S63S2-S/ C, S63T1-W) BH6730SN (BH6730SN, S63S2-S/ C, S63T1-W) BH6530TN (BH6530TN, S63T1-S/ C, S63T1-W) BH6430PN (BH6430PN, S63T1-S/ C, S63S1-S, S63T1-W) BH6330HN (BH6330HN, S63H1-S, S63H1-C, S63H1-W) BH6230SN (BH6230SN, S63S1-S, S63T1-C, S63T1-W)

## <span id="page-1-0"></span>**Sikkerhetsinformasjon**

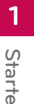

#### **FORSIKTIG FARE FOR ELEKTRISK STØT MÅ IKKE ÅPNES**

**MERK:** FOR Å UNNGÅ FARE FOR ELEKTRISK STØT MÅ IKKE DEKSELET (ELLER BAKDEKSELET) FJERNES. DET FINNES INGEN DELER INNE I PRODUKTET SOM BRUKERE KAN REPARERE. OPPSØK FAGFOLK HVIS PRODUKTET MÅ REPARERES.

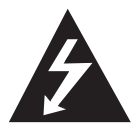

Dette lynsymbolet inne i en likesidet trekant er en advarsel for brukeren om at det finnes uisolert spenning inne i produktet som kan være kraftig nok til å kunne forårsake

personskader.

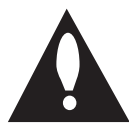

Utropstegn inne i en likesidet trekant er en advarsel for brukeren om at det er viktig informasjon om bruk og vedlikehold (service) av produktet i lesestoffet som følger

med.

**ADVARSEL:** FOR Å UNNGÅ BRANN ELLER ELEKTRISK STØT BØR IKKE DETTE PRODUKTET UTSETTES FOR REGN ELLER FUKTIGHET.

**ADVARSEL:** Installere ikke utstyret i et begrenset område, som en bokhylle eller lignende enhet.

**FORSIKTIG:** Ikke blokker noen ventilasjonsåpninger. Installer apparatet i overensstemmelse med produsentens anvisninger.

Kabinettet har slisser og åpninger for ventilasjon og for å sikre pålitelig drift av produktet og for å beskytte det mot overopp-heting. Åpningene må aldri blokkers ved at produktet plasseres på en seng, sofa, teppe eller tilsvarende underlag. Ikke plasser produktet på et innesluttet sted, slik som i en bok-hylle eller stativ med mindre det er sørget for tilstrekkelig ventilasjon og produsentens anvisninger er fulgt.

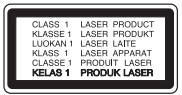

Dersom kontrollene brukes på annen måte enn beskrevet, eller dersom det utføres justeringer eller andre prosedyrer enn de som er beskrevet her, kan du utsette deg for skadelig stråling.

#### **ADVARSEL om strømledningen**

De fleste elektriske apparater anbefales plassert på en dedikert kurs,

dvs. en egen elektrisk kurs som bare gir strøm til apparatet, og ikke har andre forbrukere eller uttak. Kontroller spesifikasjonssiden i denne håndboken for å være sikker. Ikke overbelast vegguttak. Overbelastede vegguttak, løse eller skadde vegguttak, forlengelsesledninger, slitte ledninger samt skadd eller sprukket isolasjon er alle farlige. Enhver av disse faktorene kan føre til elektrisk støt eller brann. Undersøk strømledningen til apparatet fra tid til annen, og hvis utseendet indikerer skader eller forringelse, plugg den ut, unngå å bruke apparatet, og få ledningen skiftet ut med en tilsvarende del av en autorisert serviceleverandør. Beskytt strømledningen mot fysiske eller mekaniske belastninger, som å bli vridd, bøyd, klemt i en døråpning, eller kjørt eller tråkket på. Vær særlig oppmerksom på støpsler, stikkontakter, samt stedet hvor strømledningen kommer ut av apparatet. For å kople apparatet fra strømmen trekkes støpselet på strømledningen ut av veggkontakten. Under installasjonen må du påse at strømstøpselet er lett tilgjengelig.

Denne enheten er utstyrt med en bærbar batteripakke eller en akkumulator.

**Trygg måte å fjerne batteripakken eller batteriet fra utstyret på: Fjern det gamle batteriet** eller batteripakken, og følg trinnene for montering i motsatt rekkefølge. For å hindre forurensing av miljøet og negativ innvirkning på menneskers og dyrs helse, må det gamle batteriet eller batteripakken avfallshåndteres korrekt og legges i egnet beholder på gjenvinningsstasjon eller hos forhandler. Batterier skal ikke kastes sammen med ordinært husholdningsavfall eller annet avfall. Det anbefales at du bruker lokale, systembatterier og akkumulatorer med gratis batteriretur. Batteriet må ikke utettes for overdreven varme, slik som solskinn, åpen flamme eller lignende.

**FORSIKTIG:** Apparatet må ikke utsettes for sprut eller drypping, og ingen væskebeholdere som kopper eller vaser må plasseres på apparatet.

#### **Kaste det brukte apparatet**

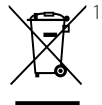

- 1. Hvis et produkt er merket med symbolet som viser en søppeldunk med kryss over, er det omfattet av direktiv 2002/96/EF.
- 2. Alle elektriske og elektroniske produkter skal kastes atskilt fra restavfall og leveres inn ved offentlige spesialavfallsstasjoner.
- 3. Riktig håndtering av det brukte apparatet som avfall bidrar til å forhindre skader på miljøet og menneskers helse.
- 4. Hvis du vil ha mer informasjon om hvordan du bør håndtere det brukte apparatet som avfall, kan du ta kontakt med lokale myndigheter, renovasjonstjenesten på stedet eller butikken der du kjøpte produktet.

#### **Kaste brukte batterier/akkumulatorer**

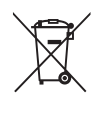

1. Hvis batteriene/akkumulatorene i produktet er merket med symbolet som viser en søppeldunk med kryss over, er de omfattet av direktiv 2006/66/EC.

- 2. Dette symbolet kan være kombinert med de kjemiske tegnene for kvikksølv (Hg), kadmium (Cd) eller bly (Pb) hvis batteriene inneholder mer enn 0,0005% kvikksølv, 0,002% kadmium eller 0,004% bly.
- 3. Alle batterier/akkumulatorer skal kastes atskilt fra restavfall og leveres ved offentlige spesialavfallsstasjoner.
- 4. Riktig håndtering av brukte batterier/ akkumulatorer som avfall bidrar til å forhindre skader på miljøet og dyrs og menneskers helse.
- 5. Hvis du vil ha mer informasjon om hvordan du bør håndtere brukte batterier/akkumulatorer som avfall, kan du ta kontakt med lokale myndigheter, renovasjonstjenesten på stedet eller butikken der du kjøpte produktet.

# $\epsilon$

LG Electronics erklærer herved at dette/disse produkt(er) er i overensstemmelse med avgjørende krav og andre relevante forskrifter av direktiv 2004/108/EC, 2006/95/EC, 2009/125/EC, og 2011/65/EU.

#### **Kontaktkontor for dette produktet:**

LG Electronics Inc.

EU Representative, Krijgsman 1, 1186 DM Amstelveen, The Netherlands

• Legg merke til at dette IKKE er kontaktpunktet for Kundeservice. For informasjon om Kundeservice, se garantikortet eller kontakt forhandleren hvor du kjøpte dette produktet.

#### **Merknader om opphavsrett**

- På grunn av at AACS (Advanced Access Content System) er godkjent som innholdsbeskyttelsessystem for Blu-ray Disk-format, lignende som bruk av CSS (Content Scramble System) for DVD-format, finnes spesielle restriksjoner ved avspilling, utgivelse av analoge signaler osv., ved AACSbeskyttet innhold. Bruk av og begrensninger for dette produktet kan variere avhengig av kjøpstidspunktet ettersom restriksjoner kan gjøres gjeldende og/eller endres av AACS etter at dette produktet ble produsert.
- y Videre, BD-ROM Mark og BD+ brukes også som innholdsbeskyttelsessystemer for Blu-ray Diskformater, som gir spesielle restriksjoner inkludert avspillingsrestriksjoner for BD-ROM Mark og/ eller BD+ beskyttet innhold. For ytterligere informasjon om AACS, BD-ROM-merket, BD+ eller dette produktet, vennligst kontakt et autorisert kundeservicesenter.
- Mange BD-ROM/DVD-plater er kodet med kopibeskyttelse. Av den grunn bør du kople spilleren direkte til TV-apparatet og ikke via en videoopptaker. Tilkopling via en videoopptaker kan føre til bildeforvrengning ved avspilling av kopieringsbeskyttede plater.
- Dette produkt inkorpererer copyright (opphavsrett)-vern teknologi som er vernet av U.S. patenter og andre intellelektuelle eiendom rettigheter. Bruk av denne copyright beskyttelse teknologi må bli autorisert av Rovi Corporation, og er tilsiktet for hjem og andre begrensede visnings-bruk med mindre autorisert av Rovi Corporation. Omvendt teknikk eller demontering erforbudt.
- I henhold til opphavsrettslover i USA og andre land kan uautorisert opptak, bruk, visning, distribusjon eller bearbeiding av TV-programmer, videokassetter, BD-ROM-plater, DVD-er, CDer og annet materiale medføre sivilt- eller kriminalrettslig straffeansvar.

#### **Viktig informasjon for TV farge system**

Fargesystemet til denne spilleren avviker i henhold til nåværende spillte disketter.

For eksempel, når spilleren spiller disketten innspillt i NTSC farge systemet, vil bildet komme ut som et NTSC signal.

Bare multi system farge-TV kan motta alle signaler som kommer ut fra spilleren.

- Hvis du har en PAL farge system TV, vil du bare se forvrengte bilder ved bruk av disketter eller video innhold innspillt i NTSC.
- Multi systemet farge TV forandrer farge-systemet automatisk i følge input (inngang) signaler. I tilfeller der farge-systemet ikke blir automatisk forandret, slå den av og så på igjen for å se et normalt bilde på skjermen.
- Selv om disketten innspillt i NTSC farge-system blir bra avspillt på din TV, vil den kanskje ikke bli korrekt innspillt på din opptaker.

### Advarsel -

- Å se på et 3D innhold i en lengre tid kan føre til svimmelhet eller tretthet.
- y Det anbefales å ikke se på en film i 3D modus for svake, barn og gravide.
- Hvis du opplever hodepine, tretthet eller svimmelhet under visning av innhold i 3D, anbefales det sterkt å stoppe avspillingen og hvile inntil du kjenner deg bra igjen.

## **Innholdsfortegnelse**

#### **[Starte](#page-1-0)**

- [Sikkerhets-informasjon](#page-1-0)
- [Introduksjon](#page-7-0)
- [Spillbare disker og symboler som er](#page-7-0)  [brukt i denne manualen](#page-7-0)
- 9 [Om visning av "](#page-8-0) $Q$ " symbolet
- [Sonekode](#page-8-0)
- [Systemvalg](#page-8-0)
- [Fjernkontroll](#page-9-0)
- [Frontpanelet](#page-10-0)
- [Bakpanel](#page-10-0)

#### **[Koble til](#page-11-0)**

- [Plassering av systemet](#page-11-0)
- [Høytaler tilkobling](#page-12-0)
- [Anbringe høyttalerne til spilleren](#page-12-0)
- [Tilkoplinger til TV-apparatet](#page-13-0)
- [Hva er SIMPLINK?](#page-14-0)
- [ARC \(Audio Return Channel\)](#page-14-0) [funksjon](#page-14-0)
- [Innstille oppløsningen](#page-15-0)
- [Tilkobling antenne](#page-16-0)
- [Tilkoblinger med ekstern enhet](#page-16-0)
- [AUX-tilkobling](#page-16-0)
- [PORT. IN-tilkobling](#page-17-0)
- [OPTICAL IN-tilkobling](#page-17-0)
- [Tilkobling til ditt hjemme-nettverk](#page-18-0)
- [Kabel nettverk tilkobling](#page-18-0)
- [Lednings-nettverk setup](#page-18-0)

#### **[Systeminnstilling](#page-21-0)**

- [Opprinnelig oppsett](#page-21-0)
- [Innstillinger](#page-22-0)
- [Justere oppsett-innstillingene](#page-22-0)
- [Menyen \[NETTVERK\]](#page-23-0)
- [Menyen \[VISNING\]](#page-24-0)
- [Menyen \[SPRÅK\]](#page-25-0)
- [Menyen \[LYD\]](#page-26-0)
- [Menyen \[SPERRE\]](#page-27-0)
- [Menyen \[ANNET\]](#page-28-0)

[Lydeffekt](#page-30-0) 

#### **[Betjening](#page-31-0)**

- [Visning av hjemmemenyen](#page-31-0)
- [Bruk av \[Hjem\]-menyen](#page-31-0)
- [Bruke Smart Share](#page-31-0)
- [Spille av fra koblede enheter](#page-32-0)
- [Spille en plate](#page-32-0)
- [Spille Blu-ray 3D disk](#page-32-0)
- [Spille av en fil på disk/USB-enhet](#page-33-0)
- [Spille av en fil på nettverksserver](#page-34-0)
- [Tilkobling til hjemmenettverket for PC](#page-35-0)
- [Installering av Nero MediaHome 4](#page-35-0)  **[Essentials](#page-35-0)**
- [Å dele filer og mapper](#page-35-0)
- [Om Nero MediaHome 4 Essentials](#page-36-0)
- [Systemkrav](#page-36-0)
- [Vanlig avspilling](#page-37-0)
- [Grunnleggende bruk for video og](#page-37-0)  [audio-innhold](#page-37-0)
- [Grunnleggende bruk for bildeinnhold](#page-37-0)
- [Bruke disk-menyen](#page-37-0)
- [Fortsette avspilling](#page-38-0)
- [Minne for sist viste scene](#page-38-0)
- [Skjermvisning](#page-39-0)
- [Kontrollere avspilling av video.](#page-39-0)
- [Kontrollere bildevisning](#page-40-0)
- [Avansert avspilling](#page-41-0)
- [Gjenta avspilling](#page-41-0)
- [Gjenta en bestemt del](#page-41-0)
- [Å starte avspilling fra valgt tid](#page-41-0)
- [Velge et undertekstspråk](#page-42-0)
- [Høre ulik lyd](#page-42-0)
- [Se fra en annen vinkel](#page-42-0)
- [Forandre størrelsesforhold på TV-en](#page-42-0)
- [Forandre undertekstene](#page-43-0)
- [Forandre bildemodus](#page-43-0)
- [Vise innholdsinformasjon](#page-43-0)
- [Forandre visning av innholdsliste](#page-44-0)
- 45 [Velge fil for undertekster](#page-44-0)
- [Lytte til musikk under](#page-45-0)  [lysbildefremvisning](#page-45-0)
- [Innstillinger i \[3D\]](#page-45-0)
- [Avanserte funksjoner](#page-46-0)
- [Bruke BD-Live™](#page-46-0)
- [LG AV Remote](#page-46-0)
- [Privat lydmodus](#page-46-0)
- [Se på informasjonen fra Gracenote](#page-47-0)  [Media Database](#page-47-0)
- [Radio-betjeninger](#page-48-0)
- [Å lytte til radio](#page-48-0)
- [Å forhåndsinnstille radiostasjoner](#page-48-0)
- [Å slette en lagret stasjon.](#page-48-0)
- [Å slette alle lagrede stasjoner](#page-48-0)
- [Å forbedre dårlig FM-mottakelse](#page-48-0)
- [Se informasjon om en radio stasjon](#page-48-0)
- [Spille iPod](#page-49-0)
- [Nyte iPod på skjermen.](#page-49-0)
- [Nyte iPod IN-modus](#page-49-0)
- [Bruke Premium](#page-51-0)
- [Bruke LG Smart World](#page-51-0)
- [Logge på](#page-52-0)
- [Søke online-innhold](#page-52-0)
- [Bruke menyen My Apps](#page-53-0)

#### **[Feilsøking](#page-54-0)**

- [Feilsøking](#page-54-0)
- [Generellt](#page-54-0)
- [Network](#page-55-0)
- [Bilde](#page-56-0)
- [Lyd](#page-56-0)
- [Kundestøtte](#page-56-0)
- [Merknad Åpen-kilde software](#page-56-0)

#### **[Tillegg](#page-57-0)**

- [Kontrollere et tv-apparat med den](#page-57-0)  [medfølgende fjernkontrollen](#page-57-0)
- [Sette opp fjernkontrollen til å](#page-57-0)  [kontrollere tv-apparatet](#page-57-0)
- [Nettverk Software oppdatering](#page-58-0)
- [Nettverk oppdatert kunngjøring](#page-58-0)
- [Programvareoppdatering](#page-58-0)
- [Tilleggsinformasjon](#page-60-0)
- [Filkrav](#page-60-0)
- [AVCHD \(Advanced Video Codec High](#page-61-0)  [Definition\)](#page-61-0)

Noe av innholdet i denne brukerveiledningen kan skille seg fra spilleren din, avhengig av programvaren på spilleren eller tjenesteleverandøren din.

- [Om DLNA](#page-62-0)
- [Visse systemkrav](#page-62-0)
- [Merknader vedrørende kompatibilitet](#page-62-0)
- [Audio Output Spesifikasjoner](#page-63-0)
- [Område kode liste](#page-64-0)
- [Språk kode liste](#page-65-0)
- [Varemerker og lisenser](#page-66-0)
- [Spesifikasjoner](#page-69-0)
- [Vedlikehold](#page-77-0)
- [Behandling av enheten](#page-77-0)
- [Merknader om plater](#page-77-0)
- [Viktig informasjon relatert til Nettverk](#page-78-0)tienester.

## <span id="page-7-0"></span>**Introduksjon**

## **Spillbare disker og symboler som er brukt i denne manualen**

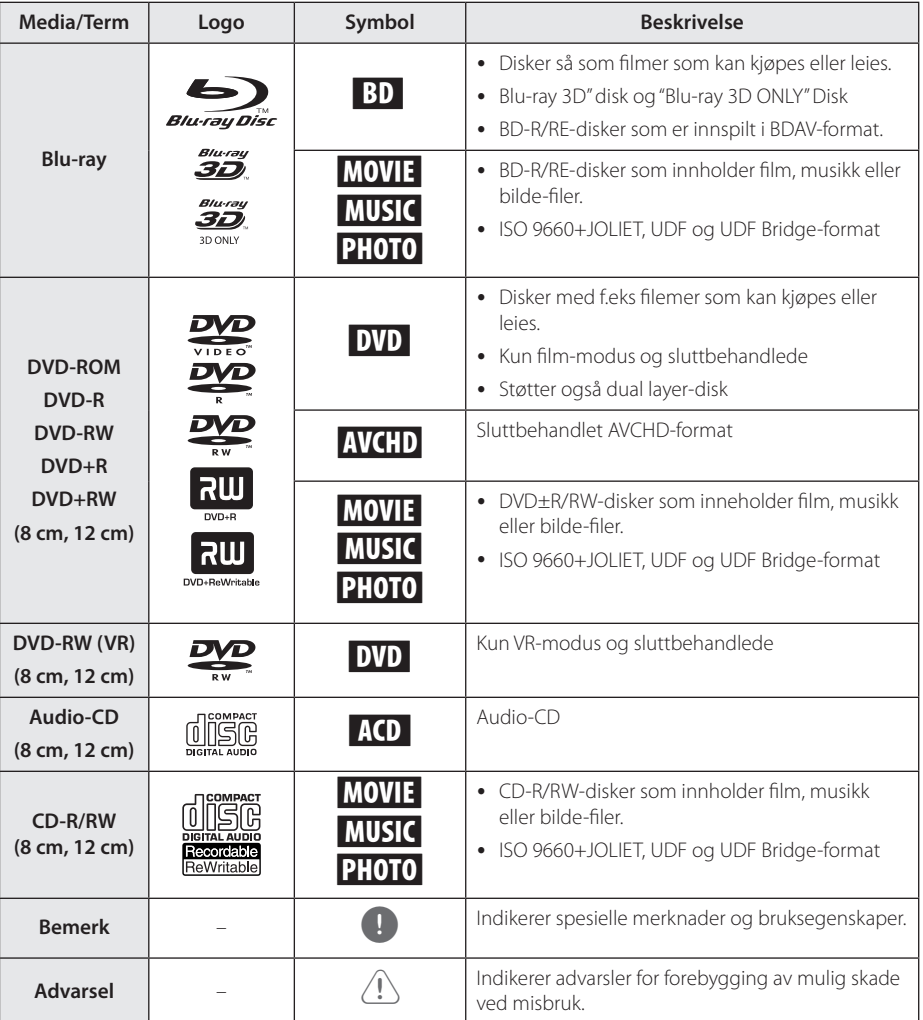

- <span id="page-8-0"></span>• Avhengig av forholdene til innspillingsutstyret eller CD-R/RW (eller DVD±R/RW)-disken, er det noen CD-R/RW (eller DVD±R/RW)-disker som ikke kan avspilles på enheten.
- Avhengig av innspillingssoftwaren & sluttbehandlingen er det mulig at noen innspilte disker (CD-R/RW, DVD±R/RW, BD-R/RE) ikke er avspillbare.
- y BD-R/RE, DVD±R/RW og CD-R/RW-disker som er innspilte ved bruk av en personlig datamaskin eller en DVD- eller CD-innspiller avspilles muligens ikke hvis disken er skadet eller skitten, eller om det er smuss eller kondens på spillerens linse.
- y Hvis du spiller inn på en disk ved bruk av en personlig datamaskin, selv om den er innspilt i et kompatibelt format, er det tilfeller hvor den ikke kan avspilles på grunn av innstillingene til applikasjonsprogramvbaren som er brukt for å skape disken. (Kontroller hos softwareprodusenten for mer detaljert informasion.)
- Denne spilleren krever spesielle disker og innspillinger for å møte spesielle tekniske standarder for å kunne oppnå optimal avspillingskvalitet.
- Før-innspilte DVDer settes automatisk til disse standarder. Det finnes mange ulike typer innspillingsbare disk-formater (inkludert CD-R som inneholder MP3 eller WMA-filer) og disse krever spesielle føreksisterende forhold for å sikre kompatibel avspilling.
- Kunder bør merke seg at det kreves tillatelse for å kunne laste ned MP3 / WMA-filer og musikk fra Internett. Vårt selkap har ingen rettigheter til å innvilge slik tillatelse. Tillatelse skal alltid innhentes fra copyrighteieren.
- y Du må innstille diskformat mulighet til [Mastered] for å kunne gjøre diskene kompatible med LG spillere ved formatering av omskrivningsbare disker. Når du innstiller muligheten til 'Live' system, kan du ikke bruke det på LG spiller. (Mastered/Live fil system: Disk format system for windows Vista.)

## Bemerk **Communist Company of Semerk** Semerk **Om visning av "**Q" symbolet

" $Q$ " kan vises på TV-skjermen når spilleren brukes. Dette symbolet betyr at funksjonen som er forklart i brukerveiledningen, ikke er tilgjengelig på det spesifikke mediet.

## **Sonekode**

Denne enheten har en sonekode som er trykt på baksiden av enheten. Denne enheten kan kun spille av BD-ROM eller DVD-plater merket tilsvarende som på baksiden av enheten eller med "ALL".

## **Systemvalg**

Åpne plateskuffen med ▲ (OPEN / CLOSE) knappen og deretter trykker og holder du II (PAUSE) for mer enn fem sekunder for å endre fargesystemet (PAL / NTSC / AUTO).

## <span id="page-9-0"></span>**Fjernkontroll**

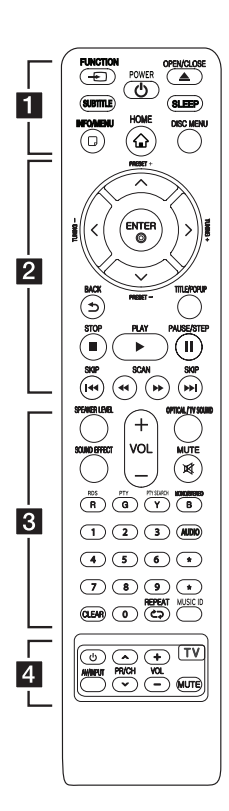

#### **Batteri installasjon**

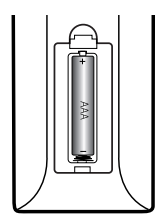

Fjern batteridekselet bak på fjernkontrollen, og sett inn R03 (størrelse AAA)-batterier, og påse at  $\bigcirc$  og  $\bigcirc$  stemmer overens.

 $\blacksquare \cdot \cdot$ 

FUNCTION **FUNCTION:** Endrer inngangmodus.

**SUBTITLE:** Velger et undertekst språk.

1 **(POWER):** Slår spilleren PÅ eller AV.

▲ (OPEN/CLOSE): Mater ut og setter disken.

**SLEEP:** Innstiller en tidsperiode hvor deretter enheten slås av.

**INFO/MENU (**m**):** Viser eller går ut av skjermdisplayer.

**HOME ( ):** Viser eller går ut av [Hjem-meny].

**DISC MENU:** Åpner menyen på en plate.

#### • • • • • • **2** • • • • •

**Retningsknapper:** Velger et alternativ i menyen.

**PRESET +/-:** Velger programmer fra radio.

**TUNING +/-:** Søker etter ønsket radio stasjon.

**ENTER (**b**):** Bekrefter et menyvalg.

**BACK (**1**):** Går ut fra menyen eller returnerer til forrige skjermbilde.

**TITLE/POPUP:** Viser DVDtittelmenyen eller BD-ROMoppsprettmenyen, hvis tilgjengelig.

**Z** (STOP): Stopper avspillingen.

d **(PLAY):** Starter avspillingen.

**II (PAUSE/STEP):** Stopper avspillingen midlertidig.

C/V **(SKIP):** Gå til neste eller forrige fil/spor/kapittel.

**<4/>
COVAN):** Søk bak- eller framlengs.

• • • • • • **c**• • • • • •

**SPEAKER LEVEL:** Innstiller lydnivået på ønsket høyttaler.

**SOUND EFFECT:** Velger en lydeffekt-modus.

**VOL +/-:** Justerer høyttalervolumet.

**OPTICAL/ TV SOUND:** Endrer inngang-modus til optisk direkte.

**MUTE:** Demper enheten.

**Fargede (R, G, G, B) knapper:** 

- Bruk for å navigere i BD-ROMmenyer. Brukes også som snarveiknapper for bestemte menyer.

- B knapp: Velger mono/ stereo i FM-modus.

**RDS:** Radio Data System.

**PTY:** Viser program typer fra RDS.

**PTY SEARCH:**  Søker program type.

**0-9 talltastatur:** Velger nummererte muligheter i en meny.

**CLEAR:** Fjerner et merke i søkemenyen eller et tall når man angis passord.

**REPEAT (CD):** Repeteret en onsket del eller sekvens.

**MUSIC ID:** Kan gi informasjon om den aktuelle sangen mens film avspilles når anlegget er koblet til nettverket.

**AUDIO:** Velger et audio-språk eller audio-kanal.

? **:** Denne knappen er ikke tilgiengelig.

• • • • • • <mark>4</mark> • • • • •

**TV-kontrollknapper:** 

Se side 58.

## <span id="page-10-0"></span>**Frontpanelet**

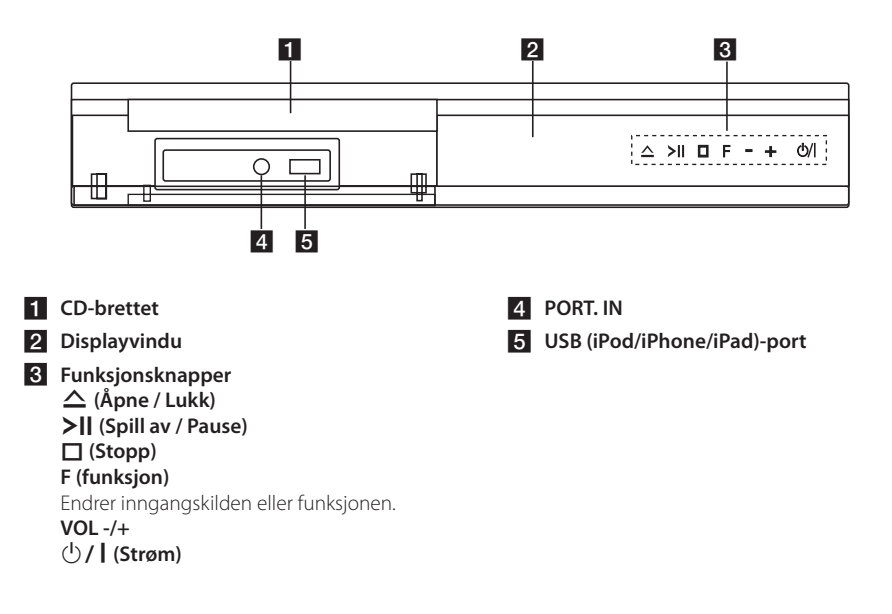

## **Bakpanel**

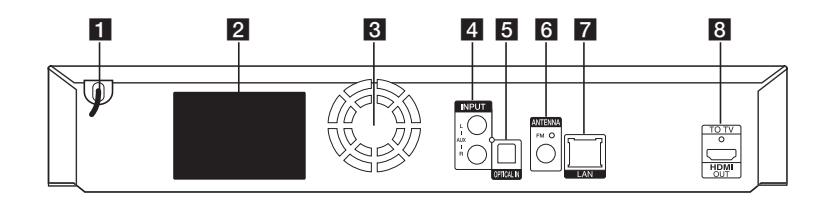

- **AC** power cord
- **2** Høytalere tilkoblinger
- **R** Kjølevifte
- d **AUX (L/R) INPUT**
- **EN** OPTICAL IN
- f **Antennekobling**
- **Z** LAN port
- **8** HDMI OUT TO TV

## <span id="page-11-0"></span>**Plassering av systemet**  A

<sup>A</sup> <sup>A</sup> <sup>A</sup>

Den følgende illustrasjonen viser et eksempel på plassering av systemet. Bemerk at illustrasjonene i disse instruksjonene varierer fra den faktiske D A enheten for forklaring-hensikter.

For best mulig surround-lyd, bør alle høyttalere, foruten "subwoofer," som bør plasseres i samme avtand fra lytteposisjonen ( $\bigcirc$ ).

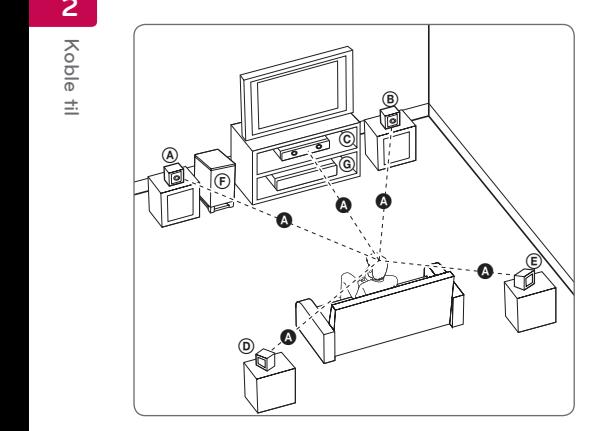

### **A** Fronthøyttaler-venstre (L)/ **B** Fronthøyttaler-høyre (R):

Plasser fronthøyttalerne på sidene av monitoren A eller skjermen og slik at de flukter med skjermflaten best mulia.

## **C** Senterhøyttaler:

Plasser senterhøyttaleren over eller under monitoren eller skjermen.

#### D E F G A A B C **Surroundhøyttaler-venstre (L)**

#### E F G A A B C **Surroundhøyttaler-høyre (R):**

Plasser disse høyttalere bak din lytteposisjon, E vendene lett innover.

#### F G A A B C **Subwoofer:**

Plasseringen av subwooferen er ikke så kritisk, da lav basslyd ikke er meget retningsledene. Men det er best å plassere subwooferen nær fronthøyttalerene. Snu den lett mot senter av rommet for å redusere vegg-refleksjon.

#### **G** Enhet

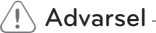

• Vær forsiktig og vær sikker på at barn ikke putter hender eller andre gjenstander inn i \*høyttaler-kanalen.

\*Høyttaler-kanalen: Et hull for rikelig basslyd på høyttalerkabinettet.

- y Plasser senterhøyttaleren på sikker avstand for barns tilgjengelighet. Ellers kan dette resultere i at høyttaleren faller ned og forårsaker personskader og/ eller skader på eiendom.
- y Høyttalerne inneholder magnetiske deler, så ujevnheter i fargen kan oppstå på CRT. TVskjerm eller monitorskjerm. Bruk høyttalerne med avstand til TV-skjermen eller PCmonitorskjermen.
- Før subwooferen brukes, fjern den beskyttende plasten.

G

## <span id="page-12-0"></span>**Høytaler tilkobling**

## **Anbringe høyttalerne til spilleren**

1. Kople ledningene til enheten. Plasser hver ledning der det fargede båndet følger fargen på kontakten på baksiden av enheten. For å kople ledningene til enheten må du trykke på hver av plastknappene på kontaktterminalen. Stikk inn ledningen og slipp knasten.

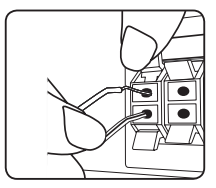

Koble den svarte enden av hver ledning til terminalene merket – (minus) og den andre enden til terminalene merket + (pluss).

Koble en bassledning til spilleren. Sett inn kontakten inntil det klikker når du kobler en bassledning til spilleren.

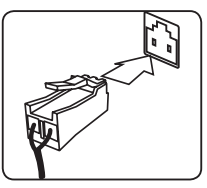

2. Koble ledningene til høyttalerne. Kople den andre enden av hver ledning til korrekt høyttaler i henhold til fargekodingen:

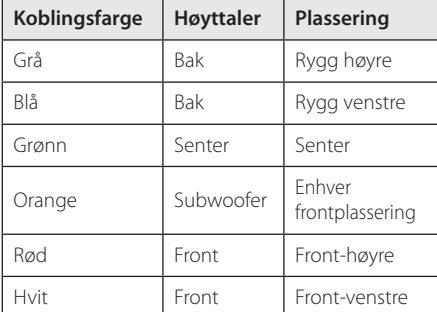

For å koble til kabelen til høyttalere, trykk inn hver plastknast for å åpne kobling til terminaler på basen av hver høyttaler. Stikk inn ledningen og slipp knasten.

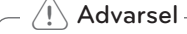

- Sørg fot at barn ikke stikker fingrene eller putter gjenstander inn i \*høyttalerkanalen. \*Høyttalerkanal : En åpning for kraftfull bass på høyttalerkabinettet (innebygget).
- Høytalerene inneholder magnetiske deler, så farge-uregelmessighet kan forekomme på TV skjerm eller PC monitor skjerm. Vennligst bruk høytalerene langt borte fra enten TV skjerm eller PC monitor.

## <span id="page-13-0"></span>**Tilkoplinger til TVapparatet**

Hvis du har en HDMI TV eller monitor, kan du kople den til denne spilleren ved hjelp av en HDMI-kabel (Type A, High Speed HDMI™-kabel med Ethernet). Kople HDMI-kontakten på spilleren til HDMIkontakten på en HDMI-kompatibel TV eller monitor.

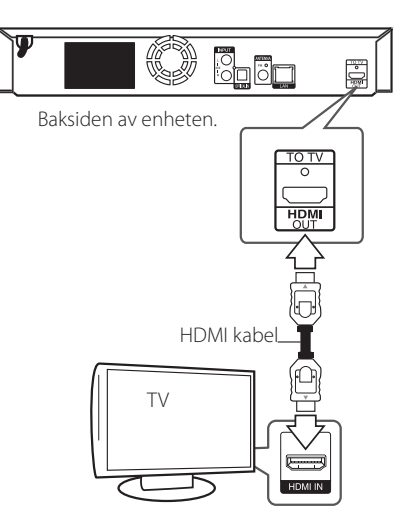

Innstill TV-apparatets kilde til HDMI (referer til TVapparatets brukerhåndbok).

#### **Ytterligere informasjon om HDMI**

- Når du kopler til en HDMI- eller DVI-kompatibel enhet må du forsikre deg om følgende:
	- Forsøk å slå av HDMI/DVI-enheten og denne spilleren. Deretter slår du på HDMI/DVIenheten og venter ca. 30 sekunder innen du slår på denne spilleren.
	- Den tilkoplede enhetens videoinngang er korrekt satt opp for denne enheten.
	- Den tilkoplede enheten er kompatibel med 720 x 576p, 1280 x 720p, 1920 x 1080i eller 1920 x 1080p videoinngang.
- Ikke alle HDCP-kompatible HDMI- eller DVIenheter fungerer sammen med denne spilleren.
	- Bildet vil ikke vises korrekt på et apparat som ikke støtter HDCP.

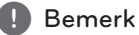

#### • Hvis en tilkoblet HDMI innretning ikke aksepterer audio output på spilleren, kan HDMI innretningen´s audio tone bli forvrengt eller kanskje ikke output (utgående).

- Når du bruker HDMI tilkobling, kan du forandre oppløsningen for HDMI output. (Referer til "Innstille oppløsningen" på side 16.)
- Velg type video output fra HDMI UT plugg ved å bruke [HDMI fargeinnstilling] valg i [Oppsett] menyen (se side 26).
- Endres oppløsningen når tilkoplingen allerede er etablert, kan det resultere i driftsforstyrrelser. For å løse dette problemet, må spilleren slås av og deretter på igjen.
- y Dersom HDMI-tilkobling med HDCP ikke er verdifisert, går TV-skjermen i svart. I så fall må du sjekke HDMI-forbindelsen, eller koble fra HDMI-kabelen.
- Hvis det er støy eller linjer på skjermen, vennligst sjekk HDMI kabelen (lengden er vanligvis begrenset til 4,5m).

 $\pm$ 

## <span id="page-14-0"></span>**Hva er SIMPLINK?**

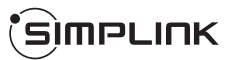

Enkelte funksjoner for denne enheten kontrolleres med TV-apparatets fjernkontroll når denne enheten og et LG TV-apparat med SIMPLINK er tilkoplet via HDMI-forbindelsen.

Funksjoner som kan kontrolleres med LG TVapparatets fjernkontroll: Spill av, Pause, Skann, Hopp over, Stopp, Slå av osv.

Referer til brukerhåndboken for TV-apparatet for ytterligere detaljer vedrørende SIMPLINKfunksjonen.

LG TV-apparater med SIMPLINK-funksjonen er merket med logoen som vises ovenfor.

#### , Bemerk

Avhengig av platetype eller avspillingsstatus, kan enkelte SIMPLINK-operasjoner avvike fra det du forventer, eller ikke fungere.

## **ARC (Audio Return Channel) funksjon**

ARC-funksjonen muliggjør at en HDMI-kapabel TV kan sende audio stream til HDMI OUT på denne spilleren.

For å bruke denne funksjonen:

- Din TV må støtte HDMI-CEC og ARC-funksjonen og HDMI-CEC og ARC må være satt til På.
- Innstillingsmetoden for HDMI-CEC og ARC kan variere avhengig av TVen. For informasjon om ARC-funksjonen, referer til veiledningen til din TV.
- Du må bruke HDMI-kabelen (Type A, High Speed HDMI™-kabel med Ethernet).
- Du må koble til med HDMI IN som støtter ARCfunksjonen ved bruk av HDMI OUT på denne spilleren.
- Du kan kun koble til et hjemmekino til TV som er kompatibel med ARC.

#### , Bemerk

For å aktivere [SIMPLINK / ARC]-funksjon, sett dette alternativer til [På]. (side 30)

### <span id="page-15-0"></span>**Innstille oppløsningen**

Spilleren tilbyr flere outputs/utgangs oppløsninger for HDMI OUT plugger. Du kan forandre oppløsningen ved bruk av [Innstillinger] meny.

- 1. Trykk HOME  $( \bigodot )$ .
- 2. Bruk  $\lt/$   $>$  for å velge [Innstillinger] og trykk ENTER (<sup>O</sup>). [Innstillinger] menyen kommer til syne.
- 3. Bruk knappene  $\Lambda$  / V for å velge alternativet [VISNING] og trykk deretter  $>$  for å gå til det andre nivået.
- 4. Bruk knappene  $\Lambda$  / V for å velge alternativet [Oppløsning] og trykk deretter ENTER  $(\odot)$  for å gå til det tredje nivået.

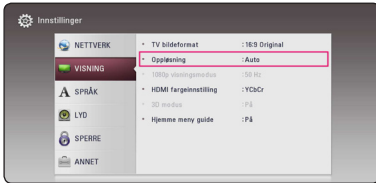

5. Trykk på knappene  $\Lambda$  / V for å velge ønsket oppløsning og trykk ENTER  $(\odot)$  for å bekrefte.

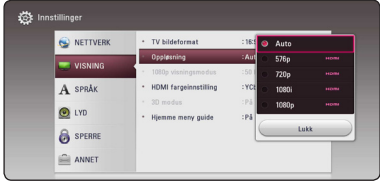

### , Bemerk

- Hvis din TV ikke aksepterer oppløsningen du har innstillt på spilleren, kan du innstille oppløsningen til 576p som følger:
	- 1. Trykk  $\triangleq$  for å åpne diskett-skuffen.
	- 2. Trykk (STOP) lenger enn 5 sekunder.
- Dersom du velger en oppløsning manuelt og deretter kobler HDMI-pluggen til tv-apparatet og tv-apparatet ditt ikke aksepterer innstillingen, blir innstilt oppløsning satt til [Auto].
- y Hvis du velger en oppløsning som din TV ikke aksepterer, vil en advarsel komme til syne. Etter oppløsning forandring, kan du ikke se skjermen, vennligst vent 20 sekunder og oppløsningen vil automatisk komme tilbake til forutgående oppløsning.
- Bildefrekvensen for 1080p videoutgangen kan bli satt automatisk til enten 24 Hz eller 50 Hz avhengig dels av kapasiteten på og preferansen for det tilkoblede tv-apparatet og dels på bildefrekvensen for innholdet på BD-ROM-platen.

## <span id="page-16-0"></span>**Tilkobling antenne**

Koble til den medfølgende antennen for å lytte til radioen.

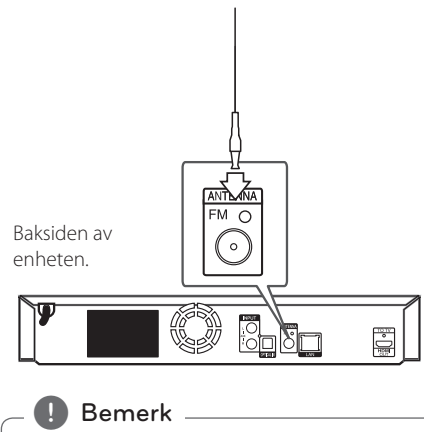

Vær sikker på at du strekker FM-antennen fullt ut.

## **Tilkoblinger med ekstern enhet**

## **AUX-tilkobling**

Du kan nyte lyden fra et eksternt komponent gjennom høyttalerne til dette systemet.

Koble til de analoge audio ut-pluggene på komponentet inn i AUX L/R (INPUT) på denne enheten. Velg så [AUX]-alternativet ved å trykke på FUNCTION.

Du kan også bruke F (funksjon)-knappen på frontpanelet for å velge inngang-modus.

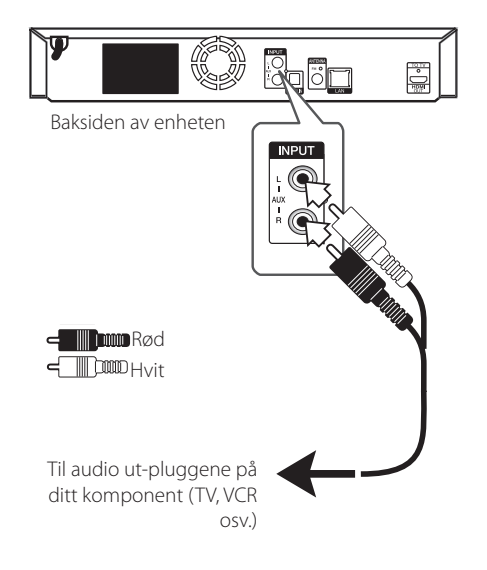

### <span id="page-17-0"></span>**PORT. IN-tilkobling**

Du kan nyte lyden fra din bærbare audio-spiller gjennom høyttalerne på dette systemet.

Koble til hodetelefonene i (eller linje ut)-pluggene på den bærbare spilleren i PORT. IN-sokkelen på denne enheten. Velg så [PORTABLE]-alternativet ved å trykke FUNCTION.

Du kan også bruke F (funksjon)-knappen på frontpanelet for å velge inngang-modus.

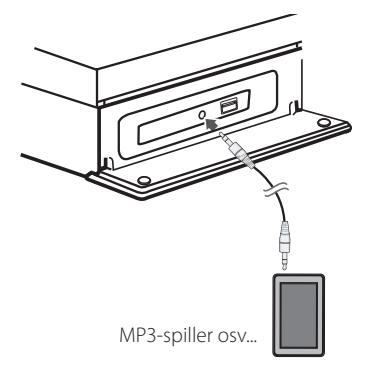

## **OPTICAL IN-tilkobling**

Du kan nyte lyden fra ditt komponent med digital optisk tilkobling gjennom høyttalerne på dette systemet.

Koble til i utgang-pluggen på komponentet ditt inn i OPTICAL IN-pluggen på enheten. Velg så [OPTICAL]-alternativet ved å trykke FUNCTION. Eller trykk på OPTICAL / TV SOUND for å velge direkte.

Du kan også bruke F (funksjon)-knappen på frontpanelet for å velge inngang-modus.

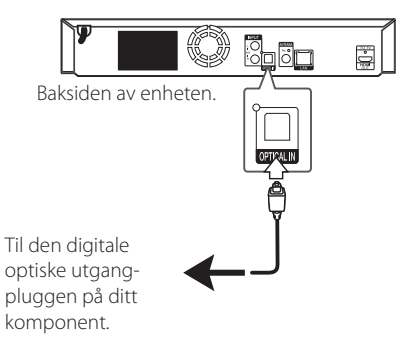

Koble til

Koble til

**2**

## <span id="page-18-0"></span>**Tilkobling til ditt hjemme-nettverk**

Denne spilleren kan bli tilkoblet til et lokalt områdenettverk (LAN) via LAN porten på bakpanelet.

Ved tilkobling av denne enheten til et bredbåndhjemmenettverk, har du tilgang til tjenester slik som softwareoppdatering, BD-LIVE interaktivitet og online-tjenester.

## **Kabel nettverk tilkobling**

Bruk av kablet nettverk gir det beste resultatet, da det forbinder innretninger direkte til nettverket og er ikke påvirket av radio frekvens interfrens.

Vennligst referer til dokumentasjonen for din nettverk innretning for ytterligere instruksjoner.

Koble til spilleren´s LAN port til den korsponderene porten på ditt modem eller ruter ved å bruke en vanlig tilgjengelig LAN eller lokalnettverk kabel.

- , Bemerk
- Når du plugger inn eller trekker ut LANkabelen, skal du holde i selve pluggen og ikke kabelen. Når du trekker ut LAN-kabelen skal du samtidig trykke inn låseanordningen.
- y Du skal ikke kople noen modulær telefonledning til LAN-porten.
- Ettersom det er ulike koplingskonfigurasjoner, må du følge spesifikasjonene til din tilbyder av telekommunikasjonstjenester eller Internett-tjenester (ISP).
- y Hvis du ønsker tilgang til innehold fra DLNA servere, må denne spiller bli koblet til det samme lokale nettverket med dem via en ruter.
- Hvis du vil angi din PC som en DLNAserver, installere den medfølgende Nero MediaHome 4 på PCen. (Se side 36)

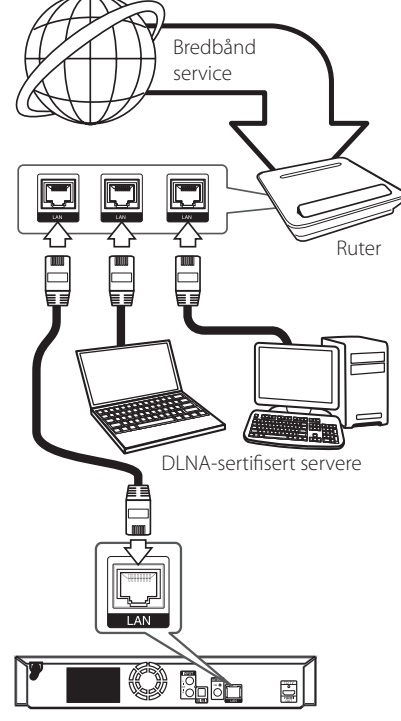

Baksiden av enheten.

### **Lednings-nettverk setup**

Hvis det er en DHCP server i det lokale nettverket (LAN) via lednings-tilkobling, vil denne spilleren automatisk lokalisere en IP adresse. Etter å ha fullført den fysiske tilkoblingen, kan kanskje et lite antall av hjemme-nettverk behøve at spilleren´s nettverksinnstilling må justeres. Justere [NETTVERK] innstillingen som følger.

#### **Forberedelse**

Før innstilling av ledning nettverket, trenger du å koble til bredbånd internett til ditt hjemme nettverk.

1. Velg [Innstilling for tilkobling] valgfri i  $[Innstillinger]$  menyen og trykk så ENTER  $(⑤)$ .

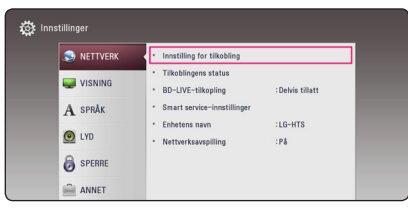

2. Les forberedelsene for nettverksinnstillingene, press så ENTER (<sup>O</sup>) mens [Start] er markert.

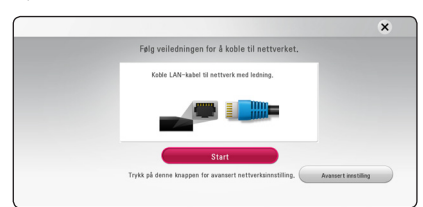

Nettverk vil automatisk bli koblet til enheten.

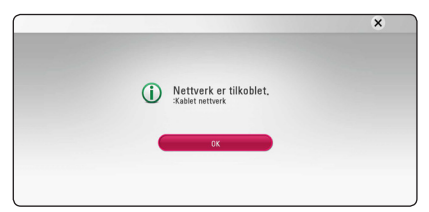

#### **Avansert innstilling**

Hvis du vil stille inn nettverksinnstillingene manuelt, bruk  $\Lambda$  /  $V$  for å velge [Avansert innstilling] på [Nettverksinnstilling] menyen og trykk ENTER  $(\odot)$ .

1. Bruk  $\Lambda/V/C$  /  $>$  for å velge IP modusen mellom [Dynamisk] og [Statisk].

Normalt, velg [Dynamisk] for å tildele en IP adresse automatisk.

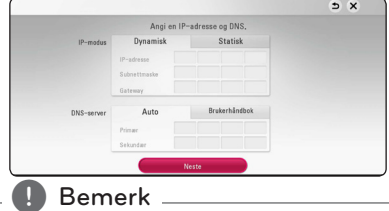

Hvis det ikke er noen DHCP på nettverket og du ønsker å slå inn en IP adresse manuelt, velg [Statisk] slå så inn [IP-adresse], [Subnettmaske], [Gateway] og [DNS-server] ved bruk av W/S/A/D og numeriske knapper. Hvis du gjør en feil når du slår et nummer, Trykk CLEAR for å frigjøre den uthevede delen.

2. Velg [Neste] og trykk ENTER  $(\odot)$  for å bruke nettverksinnstillinger.

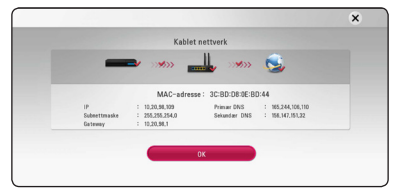

Status for nettverkstilkobling vises på skjermen.

3. Trykk ENTER  $\textcircled{\textbf{0}}$  mens [OK] er markert for å fullføre nettverksinnstillingene.

#### **Konsept på nettverk tilkobling**

- Mange nettverks tilkobling problemer ved set up kan ofte ordnes ved å "re-sette"(nullstille) ruter eller modem. Etter tilkobling av spilleren til til hjemme-nettverk, hurtig strøm av og/eller koble fra strømkabelen på hjemme-nettverk's ruter eller kabel modem. Så strøm på og/eller koble til strømkabelen igjen.
- Avhengig av internett service forsørger (ISF) antallet innretninger som kan motta vil internet service kanskje bli begrenset ved anvendelige vilkår av service. For detaljer, kontakt din ISF.
- Vårt firma er ikke ansvarlig for noen funksjonsfeil på spilleren og/eller internett tilkoblingen som skyldes kommunikasjons-feil/funksjonsfeil assosiert med ditt bredbånd internet tilkobling, eller annet tilkoblet utstyr.
- Særpregene til BD-ROM disker gjort tilgjengelig gjennom Internet Connection særpreg er ikke skapt eller levert av vårt firma, og vårt firma er ikke ansvarlig for deres funksjonalitet eller uavbrutt tilgjengelighet. Noe disk-relatert matriale tilgjengelig ved internet tilkobling kan kanskje ikke være kompatibel med denne spiller. Hvis du har spørsmål om slikt innhold, vennligst kontakt produsenten av disken.
- Noe internet innhold kan kreve en høyere bredbånd tilkobling.
- Selv om spilleren er korrekt tilkoblet og konfigurert, vil kanskje noe internet innhold ikke fungere korrekt på grunn av internet overbelastning, kvaliteten eller båndvidden på din internet service, eller problemer fra din forsørger av innholdet.
- Noen internet tilkoblings operasjoner er kanskje ikke mulig på grunn av enkle restriksjoner som er satt av internet service forsørgeren (ISF) som leverer ditt bredbånd internet tilkobling.
- Alle kostnader fakturert av en ISF inkludert uten begrensning, tilkoblingskostnader er ditt ansvar.
- En 10 Base-T eller 100 Base-TX LAN port er nødvendig for kablet tilkobling til denne spilleren. Hvis din internet service ikke tillater for en slik tilkobling, vil du ikke kunne tilkoble spilleren.
- y Du må bruke en ruter for å bruke xDSL service.

• Et DSL modem er påkrevet for å bruke DSL service og et kabel modem er påkrevet for å bruke kabel modem service. Avhengig av tilgangs- metode til en abbonnet avtale med din ISF, vil du kanskje ikke kunne bruke internet tilkoblings utstyr som denne spilleren inneholder, eller du må begrense antallet av innretninger du kan tilkoble på samme tid. (Hvis din ISF er begrenset til en innretning, vil denne kanskje ikke bli tillatt tilkoblet når en PC allerede er tilkoblet.

## <span id="page-21-0"></span>**Opprinnelig oppsett**

Når du skrur på enheten for første gang vil den innledende oppsettsveiviseren dukke opp på skjermen. Still inn display-språket og nettverksinnstillingene på den første oppsettsveiviseren

1. Trykk  $(1)$  (POWER).

Den innledende oppstartsveiviseren vil dukke opp på skjermen.

2. Bruk  $\Lambda/V/C/$  for å velge et språk og trykk så ENTER (**@**).

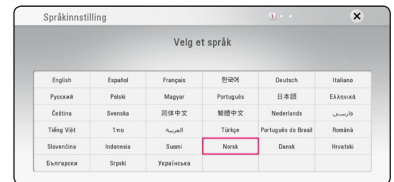

3. Les forberedelsene for nettverksinnstillingene, press så ENTER (<sup>o</sup>) mens [Start] er markert.

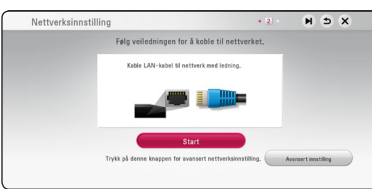

Hvis nettverk er koblet til med kabel, vil nettverksinnstillingene automatisk vært fullført.

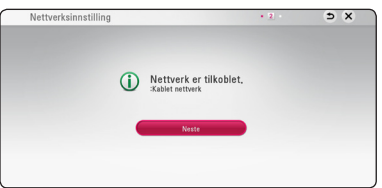

Dersom du har sikkerhet på tilkoblingspunktet ditt, må du fylle inn den nødvendige sikkerhetskoden.

- 4. Velg [Neste] og trykk ENTER  $(②)$ .
- 5. Trykk ENTER ( $\odot$ ) for å kontrollere lyden på høytalerene.

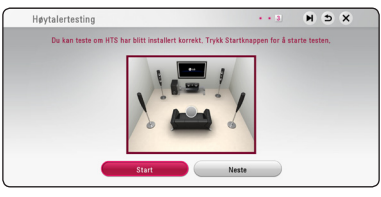

Etter å ha sjekket testtone-signalene, trykk  $ENTER$  ( $\odot$ ) mens [Stopp] lyser opp. Velg [Neste] og trykk ENTER (<sup>O</sup>).

6. Du kan lytte til TV-lyd automatisk gjennom HTShøyttaleren når TV-apparatet er slått på. TV og HTS må kobles sammen med optisk kabel. Trykk  $\Lambda$  for å flytte og trykk  $\lt/$  > for å velge [På] eller [Av]. Vela [Neste] og trykk ENTER (@).

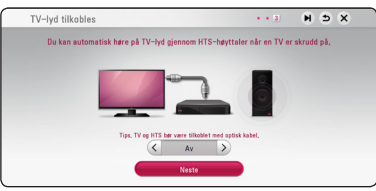

7. Sjekk alle innstillingene du har stilt inn i de foregående trinnene.

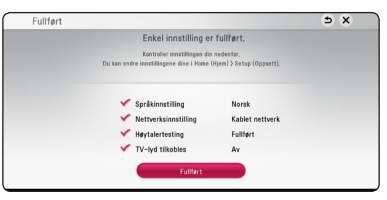

Trykk ENTER (@) mens [Fullført] er markert for å fullføre nettverksinnstillingene. Dersom det er innstillinger som må endres, bruk  $\Lambda/V/\leq l$  $\triangleright$  for å velge  $\bigcirc$  og trykk ENTER ( $\odot$ ).

## <span id="page-22-0"></span>**Innstillinger**

### **Justere oppsett-innstillingene**

Du kan forandre innstillingene til spilleren i [Innstillinger] menyen.

1. Trykk HOME  $( \bigodot )$ .

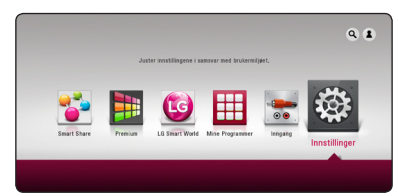

2. Bruk  $\lt/$   $\gt$  for å velge [Innstillinger] og trykk ENTER (<sup>O</sup>). [Innstillinger] menyen kommer til syne.

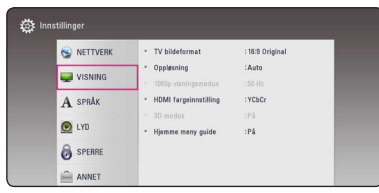

3. Bruk  $\Lambda/V$  for å velge første setup mulighet, og trykk > for å gå til det andre nivået.

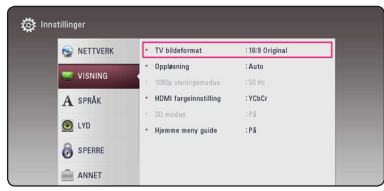

4. Bruk  $\Lambda$  / V for å velge en andre setup mulighet, og trykk ENTER (<sup>o</sup>) for å gå til det tredje nivået.

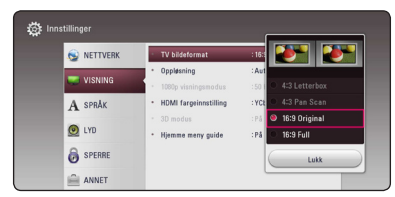

5. Bruk  $\Lambda/V$  for å velge en ønsket innstilling og trykk ENTER  $(\odot)$  for å bekrefte ditt utvalg.

## <span id="page-23-0"></span>**Menyen [NETTVERK]**

[NETWORK]-innstillinger er nødvendig for å bruke softwareoppdateringen, BD-Live og onlinetjenester.

#### **Innstilling for tilkobling**

Hvis ditt hjemmenettverk er klart til å tilkobles spilleren, trenger spilleren å bli innstillt for nettverkstilkobling for nettverkkommunikasjon. (Se "Tilkobling til ditt hjemme nettverk" på side 19.)

#### **Tilkoblingens status**

Hvis du ønsker å sjekke nettverk statusen på denne spiller, velg [Tilkoblingens status] muligheten og trykk ENTER  $(\odot)$  for å sjekke hvorvidt en tilkobling til nettverket og internet har blitt etablert.

#### **BD-LIVE-tilkopling**

Du kan begrense Internettilgangen når BD-Livefunksjonene brukes.

#### **[Tillatt]**

Internett-tilgang er tillatt for alt BD-Liveinnhold.

#### **[Delvis tillatt]**

Internett-tilgang er bare tillatt for BD-Liveinnhold som har innholdseier-sertifikater. Internett-tilgang om AACS Online-funksjoner er forbudt for alt BD-Live-innhold uten sertifikat.

#### **[Ikke tillatt]**

Internett-tilgang er forbudt for alt BD-Liveinnhold.

#### **Smart service-innstillinger**

#### **[Landsinnstilling]**

Velg område for å vise de riktige innholdstjenestene på nettet.

#### **[Initialisere]**

[Initialisere]-funksjonen er kanskje ikke tilgjengelig i alle områder.

#### **Enhetens navn**

Du kan lage et nettverk navn med virtuelle tastaturet. Denne spilleren vil bli gjenkjent av navnet du går inn på hjemmenettverket.

#### **Nettverksavspilling**

Denne funksjonen tillater deg å kontrollere avspilling av media som streames fra en DLNAmedieserver av en DLNA-sertifisert smartphone. De fleste DLNA-sertifiserte smartphoner har en funksjon som kontrollerer avspillingen av media på ditt hjemmenettverk. Sett dette alternativet til [På] for å tillate at din smartphone kontrollere denne enheten. Referer til veiledningen for din DLNAsertifiserte smartphone, eller applikasjonen for mer detaljert informasjon.

#### , Bemerk

- y Denne enheten og den DLNA-sertifiserte smartphone må være tilkoblet til det samme nettverket.
- For å bruke [Nettverksavspilling]-funksjonen ved bruk av en DLNA-sertifisert smartphone, trykkes HOME  $\left( \bigodot \right)$  for å vise Hiem-menyen innen tilkobling til denne enheten.
- Når enheten kontrolleres ved bruk av [Nettverksavspilling]-funksjonen, vil muligens ikke fjernkontrollen fungere.
- Tilgjengelige filformater som er beskrevet på side 61, støttes ikke alltid i [Nettverksavspilling]-funksjonen.

## <span id="page-24-0"></span>**Menyen [VISNING]**

### **TV bildeformat**

Velg et TV aspect forhold i henhold til din TV modell.

#### **[4:3 Letter Box]**

Velg dette når det er tilkoplet et standard 4:3 TV. Viser kinoformat med maskerte felter over og under bildet.

#### **[4:3 Pan Scan]**

Velg dette når det er tilkoplet et standard 4:3 TV. Viser bildet beskåret slik at det fyller ut TVskjermen. Begge sidene av bildet er beskåret.

#### **[16:9 Original]**

Velg dette når et 16:9 bredformats tv-apparat er tilkoblet. 4:3-bildet vises med det originale 4:3-sideforholdet, med svart sladd på venstre og høyre side.

#### **[16:9 Full]**

Velg dette når et 16:9 bredformats tv-apparat er tilkoblet. 4:3-bildet justeres horisontalt (I lineært forhold) for å fylle hele skjermen.

### , Bemerk

Du kan ikke velge [4:3 Letter Box] og [4:3 Pan Scan] mulighet når oppløsningen er satt til høyere enn 720p.

### **Oppløsning**

Stiller inn output-oppløsning til HDMI videosignalet. Referer til side 16 for detaljer vedrørende oppløsnings-innstilling.

#### **[Auto]**

Dersom HDMI OUT-pluggen er tilkoblet for tvapparater som viser informasjon (EDID), velges den oppløsningen som er best egnet for det tilkoblede tv-apparatet automatisk.

#### **[576p]**

utgangssignal med 576 linjers progressiv video.

#### **[720p]**

utgangssignal med 720 linjers progressiv video.

#### **[1080i]**

utgangssignal med 1080 linjers Interlaced (med linjesprang) video.

#### **[1080p]**

utgangssignal med 1080 linjers progressiv video.

#### **1080p visningsmodus**

Når oppløsningen er satt til 1080p, velg [24 Hz] for jevn presentasjon av filmmateriale (1080p/24 Hz) med et HDMI-utstyr display kompatibelt med 1080p/24 Hz inngående.

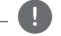

#### , Bemerk

- Velger du [24 Hz] kan du oppleve forstyrrelser i bildet når videosignalet skifter mellom video og filmmateriale. I dette tilfellet kan du velge [50 Hz].
- Selv når [1080p visningsmodus] er satt til [24 Hz], hvis din TV ikke er kompatibel med 1080p/24 Hz, vil den faktiske rammefrekvensen til videoutgangen være 50 Hz for å matche video-kildeformatet.

#### <span id="page-25-0"></span>**HDMI fargeinnstilling**

Velg utdatatype fra HDMI OUT-utgangen. For denne innstilling, se håndbøkene for displayenheten.

#### **[YCbCr]**

Velg ved tilkobling til en HDMI-displayenhet.

#### **[RGB]**

Velg ved tilkobling til en DVI-displayenhet.

#### **3D modus**

Velg typen av output modus for Blu-ray 3D disk avspilling.

#### **[Av]**

Blu-ray 3D disk avspilling vil avgi effekt som 2D modus som en normal BD-ROM disk avspilling.

#### **[På]**

Blu-ray 3D disk avspilling vil avgi effekt som 3D modus.

#### **Hjemme meny guide**

Denne funksjone tillater deg å vise eller slette guide-boblen på Hjem-menyen. Sett dette alternativet til [På] for visning av guiden.

## **Menyen [SPRÅK]**

#### **Menyvisning**

Velg et språk for [Innstillinger]-menyen og skjermdisplayet.

#### **Platemeny/Lydspor for platen/ Undertekst for platen**

Velg ønsket språk for lydspor (Disc Audio), teksting (Disc Subtitle) og platemeny (Disc Menu).

#### **[Original]**

Refererer seg til originalspråket for plateinnspillingen.

#### **[Annet]**

Trykk på ENTER  $\circledcirc$ ) for å velge et annet språk. Bruk tallknappene og deretter ENTER  $(\odot)$  for å angi det firesifrede nummeret som samsvarer med språkkoden i listen på side 66.

#### **[Av] (Bare disk undertekst)**

Slår av tekstingen.

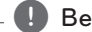

**D** Bemerk

Avhengig av disken, vil kanskje din språk innstilling ikke fungere.

## <span id="page-26-0"></span>**Menyen [LYD]**

Plater har en rekke alternativer for utgående lyd. Sett spillerens lydalternativer i henhold til audiosystemet du bruker.

#### , Bemerk

Siden mange faktorer påvirker typen av audio output, se "Audio Output Spesifikasjoner" på side 64 for detaljer.

### **Digital utgang/output**

#### **[PCM Stereo] (Gjelder kun HDMI)**

Velg dersom du kobler denne enhetens HDMI OUT-plugg til en enhet med multi-kanal digitalstereo-dekoder.

#### **[PCM Multi-Ch] (Gjelder kun HDMI)**

Velg dette alternativet hvis du kopler denne enhetens HDMI OUT utgang til en enhet med digital flerkanals dekoder.

#### **[DTS Re-Encode] (Gjelder kun HDMI)**

Velg dersom du kobler denne enhetens HDMI OUT-plugg til en enhet med DTS-dekoder.

#### **[BitStream] (Gjelder kun HDMI)**

Velg dersom du kobler denne enhetens HDMI OUT-plugg til en enhet med LPCM, Dolby Digital, Dolby Digital Plus, Dolby TrueHD, DTS og DTS-HD-dekoder.

#### , Bemerk

- Hvis alternativet [Digital utgang/output] er satt til [PCM Multi-CH], kan lydsignalet sendes ut som PCM Stereo dersom PCM Multi-Ch-informasjonen ikke blir registrert av HDMI-enheten med EDID.
- Hvis [Digital utgang/output] mulighet er innstilt til [DTS re-encode], DTS Re-encode audio er outputted for BD-ROM disker med sekundnder audio og den orginale audio er outputted forde andre disker (som [BitStream]).
- Denne innstillingen er ikke tilgjengelig på input-signalet fra en ekstern enhet.

### **DRC (Dynamic Range Control)**

Denne funksjon tillater deg å lytte til en fil på et lavere volum uten å miste klarhet av lyden.

#### **[Av]**

Slå av denne funksjon.

#### **[På]**

Komprimer det dynamiske området av Dolby Digital, Dolby Digital Plus eller Dolby TrueHD audio output.

#### **[Auto]**

Det dynamiske området av Dolby TrueHD audio output er spesifisert av seg selv. Og det dynamiske området av Dolby Digital og Dolby Digital Plus er betjent på same måte som [På] modusen.

, Bemerk

DRC innstillingen kan bare forandres når en disk ikke er innsatt eller enheten er i komplett stopp modus.

#### <span id="page-27-0"></span>**Høyttaleroppsett**

For å oppnå best mulig lyd, bruk høyttaler oppsettvisningen for å spesifisere volumet til høyttalerne som du har koblet til og deres avstand fra din lytteposisjon. Bruk testen for å justere volumet på høyttalerne til samme nivået.

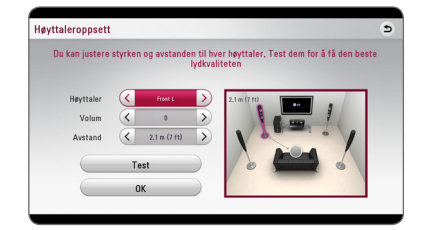

#### **[Høyttaler]**

Velg en høyttaler som du ønsker å justere.

#### **[Volum]**

Juster utgang-nivået på hver høyttaler.

#### **[Avstand]**

Juster avstanden mellom hver høyttaler og lytteposisjonen.

#### **[Test/ Stopp test tone]**

Høyttalerne vil avgi en test tone.

#### **[OK]**

Bekrefter innstillingen.

#### **HD AV Sync**

Iblant kan Digital TV ha en utsettelse mellom bilde og lyd. Hvis dette skjer kan du kompensere ved å innstille en utsettelse på lyden slik at den effektivt 'venter' på at bildet skal komme fram: Dette kalles HD AV-synk. Bruk  $\lt$   $>$  for å rulle opp og ned gjennom utsettelsestidene, som du kan stille inn på alt mellom 0 og 300 ms.

### **Menyen [SPERRE]**

[SPERRE] innstillingen påvirker bare BD-ROM og DVD avspilling.

For å få tilgang til en av funksjonene i [SPERRE] -innstillingne må du angi den firesifrede sikkerhetskoden du har opprettet.

Dersom du ikke har angitt et passord ennå, blir du bedt om å gjøre det. Sett inn et 4-siffret passord to ganger, og trykk ENTER  $(\odot)$  for å skape et nytt passord.

#### **Passord**

Du kan opprette eller forandre passordet.

#### **[Ingen]**

Sett inn et 4-siffret passord to ganger, og trykk ENTER  $(\odot)$  for å skape et nytt passord.

#### **[Endre]**

Angi det nåværende passordet og trykk på ENTER  $(\odot)$ . Sett inn et 4-siffret passord to ganger, og trykk ENTER  $(\odot)$  for å skape et nytt passord.

#### **Hvis du har glemt passordet ditt**

Hvis du har glemt passordet, kan du slette det. Følg da nedenstående prosedyre:

- 1. Ta ut eventuelle plater i spilleren.
- 2. Velg alternativet [Passord] i [Innstillinger] menyen.
- 3. Bruk tallknappene for å angi "210499". Passordet slettes.

#### , Bemerk

Hvis du gjør en feil før du trykker ENTER  $(\odot)$ , trykk CLEAR. Deretter sett inn det riktige passordet.

#### <span id="page-28-0"></span>**DVD-klassifisering**

Hindrer avspilling av klassifisert DVD basert på dens innhold. (Ikke alle disker er klassifisert)

#### **[Klassifiser. 1-8]**

Nummer 1 har mest begrensninger og nummer 8 de færreste.

#### **[Frigjør]**

Hvis du velger [Frigjør] er foreldrekontrollen ikke aktiv, og platen spilles komplett av.

#### **Blu-ray Disc-klassifisering**

Sett en aldersgrense for BD-ROM avspilling. Bruk nummerknappene for å angi en aldersgrense for BD-ROM-visning.

#### **[255]**

Alle BD-ROM kan avspilles.

#### **[0-254]**

Hindrer avspilling av BD-ROM med innhold av motsvarende klassifisering.

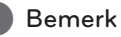

[Blu-ray Disc-klassifisering] vil bare bli anvendt for Blu-ray disker som inneholder den avanserte lytteroppslutningkontroll.

#### **Områdekode**

Angi koden for området som er benyttet for klassifiseringen av DVD-platen, basert på listen på side 65.

## **Menyen [ANNET]**

#### **DivX® VOD**

OM DIVX VIDEO: DivX® er et digitalt videoformat opprettet av DivX, LLC, et selskap under Rovi Corporation. Dette er en offesiell DivX Certified® enhet som spiller av DivX-video. Besøk divx.com for mer informasjon og softwareverktøy for å konvertere dine filer til DivX-video.

OM DIVX VIDEO-ON-DEMAND: Denne DivXsertifiserte ® enheten må registreres for å kunne spille kjøpte DivX Video-On-Demand (VOD)-filmer. For å få din registreringskode, stedfest DivX VODseksjonen i enhetens innstillinger-meny. Gå til vod.divx.com for mer informasjon om hvordan du fullfører registreringen din.

#### **[Registrer]**

Displays (Viser) registreringskoden til din spiller.

#### **[Avregistrer]**

Deaktiver din spiller og display (fremvis) den deaktiverte koden.

#### , Bemerk

Alle de nedlastede videoene fra DivX VOD med denne spillerens registreringskode kan kun avspilles på denne enheten.

#### **Hurtig start**

Denne spilleren kan stå i standby-modus med lavt strømforbruk slik at spilleren kan starte umiddelbart når du slår på denne enheten. Sett dette alternativet til [På] for å aktivere [Hurtig start] funksjonen.

#### **H** Bemerk

- [Hurtig start]-funksjonen er ikke tilgjengelig for øyeblikket. Denne funksjonen blir tilgjengelig hvis du oppdaterer programvaren.
- Hvis [Hurtig start]-alternativet er satt til [På] og AC-strøm utilsiktet retilkobles til spilleren som følge av strømbrudd etc, vil spilleren automatisk starte opp i standby-status. Vent med å bruke spilleren inntil den er i standby-status.
- Når [Hurtig start] er satt til [På], vil strømforbruket være større enn når [Hurtig start] er satt til [Av].

#### **Automatisk strøm AV**

Skjermsparer kommer frem når du lar spilleren stå i stoppmodus i ca. fem minutter. Hvis du setter inn dette valg til [På], vil enheten slås av automatisk etter 15 minutter siden skjermsparer er displayed. Innstill denne mulighet til [Av] for å forlate skjermbeskytteren inntil enheten er betjent av brukeren.

#### **D** Bemerk -

Når du setter [Automatisk strøm AV] funksjonen i innstillingsmenyen på, vil selve enheten være av for å spare elektronisk forbruk dersom hovedenheten ikke er koblet til et eksternt apparat og ikke brukes på 20 minutter.

Det samme gjør denne enheten etter seks timer etter at hovedenheten er tilkoblet til andre apparater ved bruk av analog input.

#### **TV-lyd tilkobles**

Du kan automatisk lytte til TV-lyd gjennom enhetens høyttalere når TV-apparatet er slått på. TV og denne enheten må kobles sammen med optisk kabel.

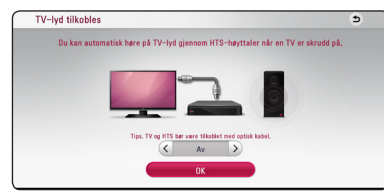

Trykk  $\Lambda$  for å flytte og trykk  $\lt/$  for å velge [På] eller [Av]. Velg [OK] og trykk ENTER  $\Theta$ ).

#### **Initialisere**

#### **[Fabrikkinnstillinger]**

Du kan resette/tilbakestille til den orginale fabrikk innstillinger.

#### **[Blu-ray slett lager]**

Initialiserer BD-Live innhold fra den tilkoblede USB-enheten.

#### , Bemerk

Hvis du nullstiller spilleren til dens orginale fabrikkinnstillinger ved bruk a [Fabrikkinnstillinger]-alternativet, må du innstille all aktivering for online-tjenester og nettverksinnstillinger igjen.

#### **Programvare**

#### **[Informasjon]**

Displays (fremviser) den aktuelle software versjonen.

#### **[Oppdater]**

Du kan oppdatere software ved å tilkoble enheten direkte til software oppdaterings server (se side 59).

#### **SIMPLINK/ARC**

- SIMPLINK-funksjonen lar deg kontrollere denne enheten med LG TVs fiernkontroll.
- ARC-funksjonen tillater at et TV-apparat med HDMI-kapasitet sender lydstrømmer til HDMI OUT av denne mottakeren.

Angi dette alternativet til [På] for aktivering av [SIMPLINK / ARC]-funksjonen. (Side 15)

## <span id="page-30-0"></span>**Lydeffekt**

Du kan velge en passende lyd-modus. Trykk SOUND EFFECT gjentatte ganger til ønsket modus vises på frontpanelets visning eller TV-skjermen. De fremviste elementene for forsterkeren er muligens forskjellig avhengig av lydkilder og påvirkninger.

**[Naturlig Plus]:** Du kan nyte den naturlige lydeffekten samme som 5.1-kanal.

**[Naturlig]:** Du kan nyte komfortabel og naturlig lyd.

**[Bypass]:** Software med multikanals surround audiosignaler er fremvist i følge måten den ble innspillt.

**[Bass signal]:** Forsterk basslyd-effekten fra fronthøyttaler-venstre og fronthøyttaler-høyre og subwoofer.

**[Lydstyrke]:** Forbedrer bass- og diskantlyd.

**[Bruker EQ]:** Du kan justere lyden ved å heve eller senke nivåene på spesifikke frekvenser.

**[Kracht voor] (Valgfritt):** Du kan nyte den harmoniske lyden. Dette moduset passer når alle høyttalerne er plassert på rekke.

### **Stille inn [Bruker EQ]**

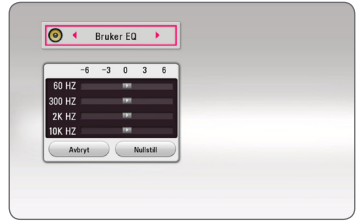

1. Bruk  $\bigwedge / \bigvee$  for å velge ønsket frekvens.

2. Bruk  $\lt/$  for å velge ønsket nivå.

Velg [Avbryt]-alternativet, trykk så ENTER  $(\odot)$  for å avbryte innstillingen.

Velg [Nullstill]-alternativet, trykk så ENTER (<sup>o</sup>) for å nullstille alle justeringene.

## <span id="page-31-0"></span>**Visning av hjemmemenyen**

### **Bruk av [Hjem]-menyen**

Hjemmemenyen vises når du trykker HOME ( $\bigodot$ ). Bruk  $\Lambda/V/\langle\!/$  for å velge en kategori og trykk  $ENTER$  ( $\odot$ ).

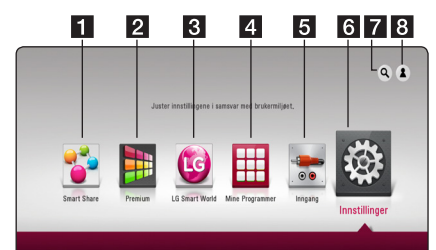

#### **(B** Bemerk

[LG Smart World], [Mine Programmer] tjenesten og [Søk]-funksjonen er ikke tilgjengelig i alle områder.

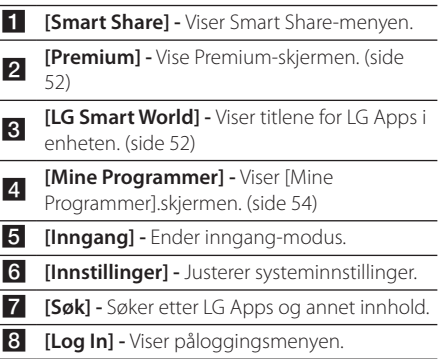

### **Bruke Smart Share**

Du kan spille av video, bilder og lyd på enheten ved å sette inn en disk, koble til en USB-enhet eller bruke hjemmenettverket (DLNA).

- 1. Trykk HOME  $(\bigodot)$  for å vise hiemmemenyen.
- 2. Velg [Smart Share] og trykk ENTER  $(③)$ .

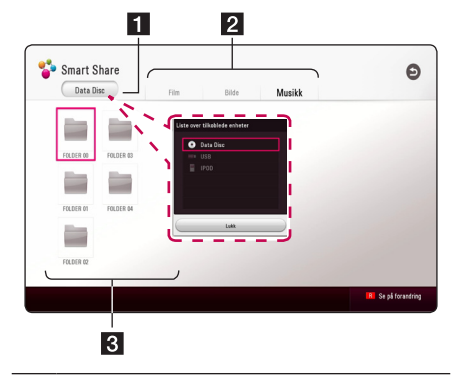

- **1** Viser alle koblede enheter.
- 2 Viser video, bilder eller lyd.
- 8 Viser filen eller mappen på koblede enheter.

## <span id="page-32-0"></span>**Spille av fra koblede enheter**

## **Spille en plate**

## **BD TOVD TAVCHDT ACD**

- 1. Trykk <a>
(OPEN/CLOSE), og legg en plate inn i plateskuffen.
- 2. Trykk  $\triangleq$  (OPEN/CLOSE) for å lukke plateskuffen. For de fleste Audio CD, BD-ROM og DVD-ROM disker, starter avspilling automatisk.
- 3. Trykk HOME ( $\bigodot$ ) og velg deretter [Smart Share].
- 4. Velg diskikonet.

#### , Bemerk

- Avspillingsfunksjoner beskrevet i denne brukerveiledningen er ikke alltid tilgjengelig for alle filer og medier. Noen funksjoner kan være begrenset, avhengig av mange faktorer.
- Avhengig av BD-ROM-titler, kan det bli nødvendig med USB-tilkobling for ordentlig avspilling.
- DVD-VR-disker som ikke er ferdigstilte kan ikke spilles med denne spilleren.
- Noen DVD-VR disker er laget med CPRMdata av DVD RECORDER. Denne enheten støtter ikke denne disktypen.

## **Spille Blu-ray 3D disk**

## **BD**

Denne spilleren kan spille av Blu-ray 3D-disker som inneholder adskilte visninger for venstre og høyre øye.

#### **Forberedelse**

For å avspille Blu-ray 3D tittel i stereoscopic 3D-modus, må du:

- Kontroller at TV-en er 3D-kompatibel og har HDMI-utgang(er).
- Bruk 3D-briller for å nyte 3D-opplevelsen hvis det er nødvendig.
- Siekk om BD-ROM tittelen er Blu-ray 3D disk eller ikke.
- Koble til en HDMI-kabel (Type A, høyhastighets-HDMI™ Kabel) mellom spillerens HDMI-utgang og HDMIinngangen på TV-en.
- 1. Trykk HOME ( $\bigodot$ ), og sett [3D modus]-alternativet på [Innstillinger]-menyen til [På] (side 26).
- 2. Trykk  $\triangle$  (OPEN/CLOSE), og legg en plate inn i plateskuffen.
- 3. Trykk  $\triangle$  (OPEN/CLOSE) for å lukke plateskuffen. Avspillingen starter automatisk.
- 4. Se brukermanualen til din 3D-klare TV for videre instruksjoner.

Du behøver kanskje å justere visningsinnstillinger og fokus på TV-en for forbedret 3D effekt.

#### $\sqrt{N}$  Forsiktig

- Å se på et 3D innhold over lengre tid kan føre til svimmelhet eller tretthet.
- Det anbefales å ikke se på en film i 3D-modus for uføre, barn og gravide.
- Hvis du opplever hodepine, tretthet eller svimmelhet under visning av innhold i 3D, anbefales det sterkt å stoppe avspillingen og hvile inntil du kjenner deg bra igjen.

## <span id="page-33-0"></span>**Spille av en fil på disk/USBenhet**

### **MOVIE MUSIC PHOTO**

Denne spilleren kan spille video, lyd og bilder som inneholdes i disken eller USB-enheten.

1. Legg en plate i skuffen eller koble til en USBenhet.

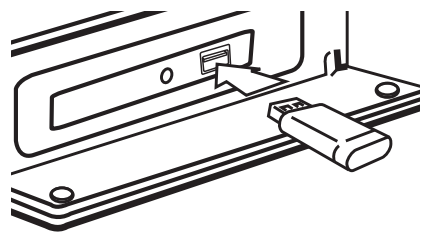

Når du kobler til USB-enheten på HOME-menyen, spilles lydfilene i USB-enheten av automatisk. Hvis USB-enheten inneholder ulike filtyper, vil en meny for filtypevalg vises.

Fillasting kan ta noen få minutter, avhengig av hvor mye innhold som er lagret på USB-enheten. Trykk ENTER (<sup>O</sup>) når [Avbryt] er valgt for å starte lasting.

- 2. Trykk HOME  $($ <sup> $\bigcirc$ </sup> $).$
- 3. Velg [Smart Share] og trykk ENTER  $(\odot)$ .

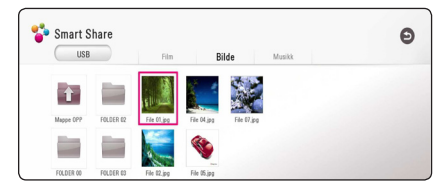

- 4. Velg den ønskede koblede enheten i kategorien.
- 5. Velg [Film], [Bilde] eller [Musikk].
- 6. Velg en fil ved hjelp av  $\Lambda/V/\langle\!/s\rangle$ , og trykk  $\blacktriangleright$ (PLAY) eller ENTER ( $\odot$ ) for å spille av filen.

#### **Merknader om USB-enheter**

- Denne spiller støtter USB minnepinne/ekstern HDD formatert i FAT32 og NTFS ved tilgang til filer (musikk, bilde, film). For BD-Live må du imidlertid bruke USB minnepinnen/ekstern HDD formatert i FAT32.
- Denne enheten støtter opptil 4 delinger på USBenheten.
- Ikke ta ut USB-enheten under drift (spill, osv.).
- y Denne spilleren støtter ikke USB-enheter som krever ekstra programvareinstallasjon når du har koblet den til en datamaskin.
- y USB-enhet : USB-enheter som støtter USB1.1 og USB2.0.
- y Du kan spille av video, lyd og bilder. Se de relevante sidene for detaljer om drift av den enkelte fil.
- Du anbefales å ta sikkerhetskopier regelmessig for å forhindre tap av data.
- Hvis du bruker en USB-kabel, USB HUB eller USB multileser, kan det hende at USB-enheten ikke støttes.
- Noen USB-enheten kan ikke arbeide med denne enheten.
- Digitalt kamera og mobiltelefon støttes ikke.
- y USB-porten på enheten kan ikke kobles til PC. Enheten kan ikke brukes som en lagringsenhet.

## <span id="page-34-0"></span>**Spille av en fil på nettverksserver MOVIE MUSIC PHOTO**

Denne spilleren kan spille av video, lyd og bilder fra en DLNA server gjennom hjemmenettverket ditt

- 1. Sjekk nettverkstilkoblingen of innstillingene (side 19).
- 2. Trykk HOME  $($ <sup>2</sup> $).$
- 3. Velg [Smart Share] og trykk ENTER  $(③)$ .

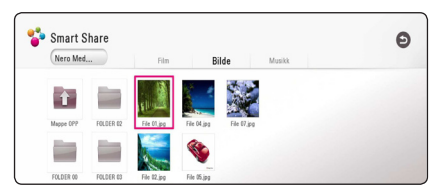

- 4. Velg en DLNA mediaserver i kategorien.
- 5. Velg [Film], [Bilde] eller [Musikk].
- 6. Velg en fil ved hielp av  $\Lambda/V/\langle\!/$  $\blacktriangleright$ (PLAY) eller ENTER ( $\odot$ ) for å spille av filen.

#### , Bemerk

- y Filkravene beskrives på side 61.
- y Miniatyrikonet på de uspillbare filene vil noen ganger vises, men de kan ikke spilles av på denne spilleren.
- Filen med undertekster og filen med filmen må være i samme mappe.
- y Kvalitet på avspilling og drift kan påvirkes av forholdene på hjemmenettverket ditt.
- Du kan oppleve tilkoblingsproblemer, avhengig av servermiljøet ditt.
- For å sette PC-en din som DNI A-server installerer du den medfølgende Nero MediaHome 4 på PC-en. (side 36)

## <span id="page-35-0"></span>**Tilkobling til hjemmenettverket for PC**

DLNA står for Digital Living Network Alliance, com gir brukere muligheten til å få tilgang til video-/ musikk/-bildefiler lagret på server og nyte dem på TV 'en via hiemmenettverket.

Før tilkobling til PC for å spille en fil bør programmet Nero MediaHome 4 Essentials være installert på din PC.

### **Installering av Nero MediaHome 4 Essentials**

#### **Windows**

Start opp din datamaskin, og sett inn CD-ROM i din datamaskins CD-ROM-driver. En installasjonsveiviser vil ta deg gjennom den hurtige og ukompliserte installasjonsprosessen. For å installere Nero MediaHome 4 Essentials, fortsett som følger:

- 1. Lukk alle Microsoft Windows-programmer og gå ut av enhver antivirus-software som eventuelt kjører.
- 2. Sett inn vedlagte CD-ROM i datamaskinens CD-ROM-driver.
- 3. Klikk [Nero MediaHome 4 Essentials].
- 4. Klikk [Run] for starte installasjonen.
- 5. Klikk [Nero MediaHome 4 Essentials]. Installasjonen er forberedt og installasjonsveiviseren vil vises.
- 6. Klikk [Next]-knappen for å vise serienummerets angivelsesskjerm. Klikk [Next] for å gå til neste trinn.
- 7. Hvis du aksepterer alle vilkårene, merk av kontrollboksen for [I accept the License Conditions] og klikk [Next]. Installasjonen er ikke mulig uten denne avtalen.
- 8. Klikk [Typical], og klikk [Next]. Installasjonsprossen startes.
- 9. Hvis du ønsker å ta del i den anonyme innsamlingen av data, merk av i kontrollboksen for dette og trykk [Next]-knappen.
- 10. Klikk [Exit]-knappen for å fullføre installasjonen.

### **Mac OS X**

- 1. Start opp datamaskinen din, og sett inn CD-ROM i din datamaskins CD-ROM-driver.
- 2. Søk i CD-ROM driveren og åpne "MediaHome 4 Essentials MAC" mappen.
- 3. Dobbelklikk på "Nero MediaHome.dmg" bildefilen. Nero MediaHome vinduet er åpnet.
- 4. I Nero MediaHome vinduet, dra Nero MediaHome ikonet enten til Applikasjonsmappen inne i vinduet eller til en annen ønsket plassering.
- 5. Du kan nå starte applikasjonen ved å dobbeltklikke på Nero MediaHome-ikonet i plasseringen på dro den inn i.

## **Å dele filer og mapper**

På din PC, må du dele mappen som innholder video, audio og/eller bilde-innhold for å kunne spille disse av på denne enheten.

Denne delen forklarer prosedyren for å velge de delte mappene på din PC.

- 1. Dobbeltklikk på "Nero MediaHome 4 Essentials" ikonet på skrivebordet.
- 2. Klikk [Network]-ikonet til venstre og definer ditt nettverksnavn i [Network name]-feltet. Nettverksnavnet du angir vil gjenkjennes av enheten din.
- 3. Klikk [Shares]-ikonet til venstre.
- 4. Klikk [Local Folders]-kategorien på [Shares] skjermen.
- 5. Klikk [Add]-ikonet for å åpne [Browse Folder] vinduet.
- 6. Velg mappen som innholder filene du ønsker å dele. Den valgte mappen er lagt til listen av delte mapper.
- 7. Klikk [Start Server]-ikonet for å starte serveren.

#### **D** Bemerk

- Hvis de delte mappene eller filene ikke vises på enheten, klikk på mappen i [Local Folders]-kategorien og klikk [Rescan Folder] på [More]-knappen.
- Besøk www.nero.com for mer informasjon og software verktøy.
### **Om Nero MediaHome 4 Essentials**

Nero MediaHome 4 Essentials er en software for deling av film, musikk og foto filer lagret på din computer til denne spiller som en DLNAkompatibel digital media server.

#### **D** Bemerk

- MediaHome 4 CD-ROM er designet for PCér og må ikke bli innsatt i denne spiller eller i noe produkt annet enn PC.
- Den leverte Nero MediaHome 4 Essentials CD-ROM er en tilpasset software utgave bare for deling av filer og mapper til denne spiller.
- Den leverte Nero MediaHome 4 Essentials software støtter ikke følgende funksjoner: Transcoding, Remote UI, TV control, Internet services and Apple iTunes.
- Du tilbys programvaren Ner MediaHome 4 Essentials, som kan lastes ned fra
	- Windows : http://www.nero.com/ download.php?id=nmhlgewin
	- Mac OS : http://www.nero.com/ download.php?id=nmhlgemac
- Denne manualen forklarer betjeninger med den engelske vesjonen av Nero MediaHome 4 Essentials som eksempler. Følg eksempelet som refererer til de virkelig betjeninger av din språk utgave.

### **Systemkrav**

#### **Windows PC**

- Windows® XP (Service Pack 2 eller høyere), Windows Vista® (ingen Service Pack nødvendig), Windows ® 7 (uten Service Pack påkrevd), Windows® XP Media Center Utgave 2005 (Service Pack 2 eller høyere), Windows Server® 2003
- Windows Vista® 64-bit utgave (applikasion kjører i 32-bit modus)
- Windows® 7 64-bit utgave (applikasjonen kjører i 32-bit modus)
- Harddisk-plass: 200 MB harddisk-plass for en typisk installasjon av Nero MediaHome standalone.
- 1.2 GHz Intel® Pentium® III eller AMD Sempron™ 2200+ processors
- Minne: 256 MB RAM
- Grafikk kort med minst 32 MB video Minne. minimum oppløsning på 800 x 600 Piksler, og 16-bit farge innstillinger.
- Windows® Internet Explorer® 6.0 eller høyere.
- DirectX® 9.0c revidert 30 (August 2006) eller høyere
- Netttverk miljø: 100 Mb Ethernet, WLAN

#### **Macintosh**

- Mac OS X 10.5 (Leopard) eller 10.6 (Snow Leopard)
- Macintosh maskin med en Intel x86 prosessor
- Harddisk-plass: 200 MB harddisk-plass for en typisk installasjon av Nero MediaHome standalone.
- Minne: 256 MB RAM

## **Vanlig avspilling**

### **Grunnleggende bruk for video og audio-innhold**

#### **For å stoppe avspilling**

Trykk (STOP) under avspilling.

#### **For å "pause" avspilling.**

Trykk II (PAUSE) under avspilling. Trykk  $\blacktriangleright$  (PLAY) for å gjennoppta avspilling.

#### **For å spille "frame-by-frame" (Video)**

Trykk II (PAUSE) under film avspilling. Trykk gjentatte ganger på II (PAUSE) for å spille av bilde-for-bilde.

#### **For å skanne fremover eller bakover**

Trykk på  $\blacktriangleleft$  eller  $\blacktriangleright$  for å spille av raskt fremover eller bakover under avspilling.

Du kan endre avspillingshastighet ved å trykke gjentatte ganger på  $\blacktriangleleft$  eller  $\blacktriangleright$ .

#### **For å moderere spille hastigheten**

Når avspilling er stanset (pause), trykk  $\blacktriangleright\blacktriangleright$ gjentatte ganger for å spille forskjellige hastigheter av sakte film ("slow motion")

#### **For å hoppe over neste/ forutgående kapittel/trinn/fil**

Trykk på  $\blacktriangleleft$  eller  $\blacktriangleright$  under avspilling for å gå til det neste kapittel/spor/fil eller for å gå tilbake til begynnelsen på gjeldende kapittel/spor/fil.

Trykk kort to ganger på  $\blacktriangleleft$  for å gå tilbake til det forrige kapittel/spor/fil.

I en servers filliste-meny, er det mulig at det finnes mange innholdstyper sammen i en mappe. I dette tilfellet, trykk. eller  $\blacktriangleright$  eller  $\blacktriangleright$  for å gå til forutgående eller neste innhold med samme type.

### **Grunnleggende bruk for bildeinnhold**

#### **For å avspille lysbildefremvisning**

Trykk  $\blacktriangleright$  (PLAY) for å starte lysbildefremvisning.

#### **For å stoppe lysbildefremvisning**

Trykk ■ (STOP) ved avspilling av lysbildefremvisning.

#### **For å "pause" lysbildefremvisning**

Trykk M (PAUSE) ved avspilling av lysbildefremvisning. Trykk  $\blacktriangleright$  (PLAY) for å starte lysbildefremvisningen på nytt.

#### **For å hoppe over neste/forutgående bilde**

Mens man ser på et bilde i full skjerm, trykk  $\leq$  eller  $\geq$  for å gå til det forutgående eller neste bildet.

## **Bruke disk-menyen**

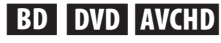

#### **Å vise disk-menyen**

Meny-skjermen kan bli vist først etter lading av en disk som innholder en meny. Hvis du ønsker å vise disk-menyen under avspilling, trykk DISC MENU.

Bruk  $\wedge$  /  $\vee$  /  $\lt$  /  $\gt$ -knappene for å navigere gjennom meny-elementene.

#### **For å vise POPUP-menyen**

Noen BD-ROM-disker innholder POPUP-meny som vises under avspilling.

Trykk TITLE/POPUP under avspilling, og bruk W/S/A/D-knappene for å navigere gjennom meny-elementene.

### **Fortsette avspilling**

### **BD DVD AVCHD MOVIE ACD MUSIC**

Enheten innspiller det punktet du trykket på  $\blacksquare$  (STOP) avhengig av disken.

Hvis "III (Resume Stop)" vises kort på skjermen,  $trykk$   $\blacktriangleright$  (PLAY) for å fortsette avspilling (fra episode tegnet).

Hvis du trykker (STOP) to ganger eller avlaste disken, " $\blacksquare$  (Complete Stop)" vises på skjermen. Enheten vil slette the stoppede tegnet.

### **A** Bemerk

- Punktet for gjenopptakelse kan bli slettet dersom du trykker på en knapp  $(f.eks.: (b) (POWER).$   $\triangle$  (OPEN/CLOSE) osv.).
- På BD-ROM disker med BD-J, vil ikke gjenoppta avspilling-funksjonen fungere.
- $\bullet$  Hvis du trykker  $\blacksquare$  (STOP) en gang under BD-ROM interaktiv tittel avspilling, vil enheten være i komplett Stopp modus.

## **Minne for sist viste scene BD** DVD

Denne enheten husker sist viste scene fra den sist avspilte platen. Den sist viste scenen blir værende i minnet selv om du tar ut platen fra enheten eller slår enheten av. Hvis du legger inn en plate der sist viste scene er blitt lagret, kalles scenen automatisk frem.

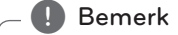

- Minnefunksjonen for siste scene for forrige plate slettes når en ny plate spilles av.
- Denne funksjonen fungerer ikke på alle plater.
- På BD-ROM disker med BD-J, vil ikke siste sceneminne-funksjonen fungere.
- Denne enhet memorerer ikke innstillinger av en disk hvis du slår av enheten før du påbegynner å spille den.

# **Skjermvisning**

Du kan vise og justere forskjellig informasjon og innstillinger for innholdet.

### **Kontrollere avspilling av video.**

### **BD** DVD AVCHD MOVIE

Du kan kontrollere avspilling og innstillingsalternativer mens du ser videoer.

Under avspilling trykker du INFO/MENU **(**m**)**.

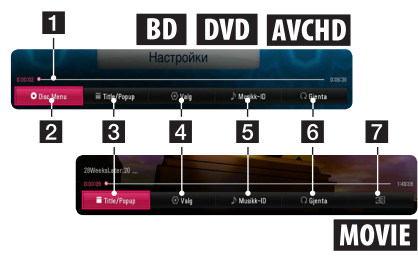

- **Fill Fremdriftslinje -** Viser nåværende plassering og total avspillingstid.
- **2 [Disc Menu] -** Gå til menyen på disken.
- **3 [Title/popup] -** Viser tittelmeny for DVD eller oppsprettmenyen for BD-ROM, hvis den er tilgjengelig.
- 4 **[Valg] -** Viser avspillingsinformasjon.
- **6 [Musikk-ID]** Når tilkoblet til nettverket, kan forsyne informasjon om den aktuelle sangen mens film avspiller.
- f **[Gjenta] -** Gjentar et ønsket utvalg eller sekvens. (side 42)
- g **[3D]** Justerer 3D-innstillinger. (side 46)

#### **Vise innholdsinformasjon på skjermen**

### **BD** DVD AVCHD MOVIE

- 1. Under avspilling trykker du INFO/MENU ( $\Box$ ).
- 2. Velg [Valg] ved hjelp av  $\langle$  / $\rangle$ , og trykk ENTER  $\mathcal{O}(n)$ .

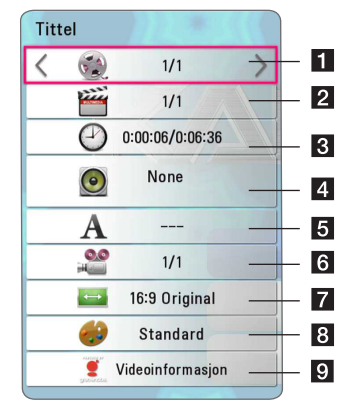

- **1 Tittel -** Gjeldende tittelnummer/totalt antall titler.
- 2 Kapittel Gjeldende kapittelnummer/totalt antall kapitler.
- **3** Tid Medgått avspillingstid/total avspillingstid.
- 4 Lyd Valgt lydspråk eller -kanal.
- **5 Undertekst -** Valgt undertekst.
- Vinkel Valgt vinkel/totalt antall vinkler.
- TV størrelsesforhold Valgt størrelsesforhold på TV.
- **8** Bildemodus Valgt bildemodus.
- 9 Videoinformasjon Velg denne mulighet og trykk ENTER ( $\odot$ ) for å fremvise/display film informasjon fra Gracenote Media Database (bare BD-ROM/DVD).

### , Bemerk

- y Hvis du ikke trykker på knappen i noen få sekunder, vil skjermmenyen forsvinne.
- Tittelnummer kan ikke velges på alle disker.
- Tilgiengelige elementer kan variere, avhengig av disker eller titler.
- y Hvis en interaktiv Blu-ray-disk spilles av, vil noe innstillingsinformasjon vises på skjermen uten at de kan endres.
- For å bruke [Videoinformasjon] muligheten, må først spilleren bli tilkoblet til bredbånd internet for å kunne motta Gracenote Media Database.
- y LG er en lisens av Gracenote teknologi og er ikke ansvarlig eller pålitelig for informasjon fra Gracenote Media Database.

### **Kontrollere bildevisning**

Kontrollerer avspilling og stiller inn valg mens du ser bilder på full skjerm.

Du kan kontrollere avspilling og stille inn valg når du ser bilder på full skjerm.

Når du ser bilder, trykker du INFO/MENU **(**m**)**.

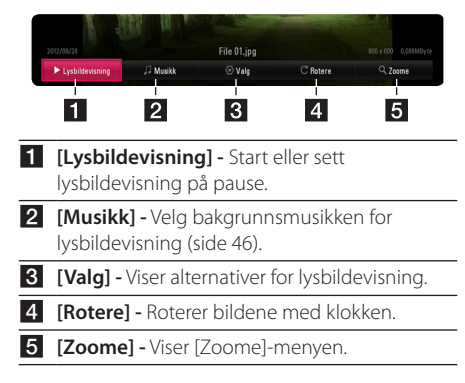

#### **Juster alternativer for lysbildevisning**

Du kan bruke ulike alternativer i et bilde i full skjerm.

- 1. Når du ser bilder, trykker du INFO/MENU **(**m**)**.
- 2. Velg [Valg] ved hjelp av  $\lt/$   $>$ , og trykk ENTER  $\mathcal{O}(n)$ .

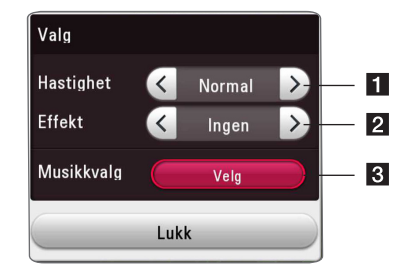

- **1** [Hastighet] Bruk  $\lt/$  > for å velge forsinkelse mellom bilder i lysbildevisning.
- **2 [Effekt] -** Bruk  $\lt/$  > for å velge en overgangseffekt mellom bilder i lysbildevisning.
- **8** [Musikkvalg] Velg bakgrunnsmusikk for lysbildevisning (side 46).

## **Avansert avspilling**

### **Gjenta avspilling BD DVD AVCHD ACD MUSIC**

### | MOVIE |

#### **Blu-ray disk/DVD/video-filer**

Trykk REPEAT ( $\Box$ ) under avspilling for å velge ønsket gjentakelsesmodus.

**A-B** – Utvalgt del vil gjentas kontinuerlig.

**Chapter** – Nåværende kapittel vil avspilles gjentatte ganger.

**Title** – Nåværende tittel vil spilles av gjentatte ganger.

**All** – Alle titlene eller filene vil spilles av gjentatte ganger.

**Off** – Tilbake til normal avspilling.

For å returnere til normal avspilling, trykker du CLEAR.

#### **Lys CD-er/Musikkfiler.**

Trykk REPEAT ( $\bigcirc$ ) under avspilling for å velge ønsket gjentakelsesmodus.

 $\overrightarrow{A-B}$  – Utvalgt del vil gjentas kontinuerlig. (Bare lyd-CD)

**Track**– Nåværende spor eller fil vil spilles av gjentatte ganger.

**All** – Alle sporene eller filene vil spilles av gjentatte ganger.

**All** – Alle sporene eller filene vil spilles av gjentatte ganger i tilfeldig rekkefølge.

 $\Upsilon$  – Sporene eller filene vil spilles av i tilfeldig rekkefølge.

Trykk CLEAR for å returnere til normal avspilling.

#### , Bemerk

Denne funksjonen vil kanskje ikke fungere på alle disker eller titler.

### **Gjenta en bestemt del**

## **BD DVD AVCHD ACD MOVIE**

Denne spilleren kan gjenta en utvalgt del.

- 1. Under avspilling, trykker du REPEAT ( $\Box$ ) for å velge [A-B] og trykk ENTER (<sup>o</sup>) på begynnelsen av delen du ønsker å gjenta.
- 2. Trykk ENTER  $(\odot)$  på slutten av delen. Valgt del vil bli gjentatt hele tiden.
- 3. Trykk CLEAR for å returnere til normal avspilling.

, Bemerk

- · Du kan ikke velge en del på mindre enn 3 sekunder.
- Denne funksjonen vil kanskje ikke fungere på alle disker eller titler.

## **Å starte avspilling fra valgt tid BD DVD AVCHD MOVIE**

- 1. Under avspilling trykker du INFO/MENU ( $\Box$ ).
- 2. Velg [Valg] ved hielp av  $\lt/$   $>$ , og trykk ENTER  $\circledcirc$ ).
- 3. Velg [Tid]-alternativet og oppgi deretter ønsket starttid i timer, minutter og sekunder fra venstre til høyre.

For eksempel, for å finne en scene på 2 timer, 10 minutter, og 20 sekunder, skriver du inn "21020".

Trykk  $\lt/$   $\ge$  for å hoppe 60 sekunder forover eller tilbake.

4. Trykk ENTER  $(\odot)$  for å starte avspilling fra valgt tid.

### **4** Bemerk <sub>-</sub>

- Denne funksjonen vil muligens ikke fungere på alle disker eller titler.
- Denne funksjonen vil kanskje ikke virke på alle filtyper og avhengig av DLNA-serveren.

### **Velge et undertekstspråk BD DVD AVCHD MOVIE**

- 1. Under avspilling trykker du INFO/MENU ( $\square$ ).
- 2. Velg [Valg] ved hjelp av  $\lt/$  >, og trykk ENTER  $\mathcal{O}(n)$ .
- 3. Bruk  $\Lambda$  / V for å velge alternativet [Undertekst].
- 4. Bruk  $\lt/$  for å velge ønsket språk for undertekst.

Ved å trykke ENTER  $(\odot)$ , kan du velge ulike alternativer for undertekster.

5. Trykk BACK ( $\bigcirc$ ) for å gå ut av visningsskiermen.

### , Bemerk

På noen disker kan du endre valg av undertekster bare via diskmenyen. På slike disker kan du trykke knappen TITLE/ POPUP eller DISC MENU, og velge det riktige underteksten fra alternativene på diskmenyen.

## **Høre ulik lyd**

### **BD DVD AVCHD MOVIE**

- 1. Under avspilling trykker du INFO/MENU ( $\Box$ ).
- 2. Velg [Valg] ved hjelp av  $\langle$  / $\rangle$ , og trykk ENTER  $\mathcal{L}(\mathbf{\Theta})$ .
- 3. Bruk  $\Lambda$  / V for å velge alternativet [Audio].
- 4. Bruk  $\leq$  /  $>$  for å velge ønsket lydspråk, lydspor eller lydkanal.

### **B** Bemerk

- På noen disker kan du endre valg av lyd bare via diskmenyen. På slike disker kan du trykke knappen TITLE/POPUP eller DISC MENU, og velge den riktige lyden fra alternativene på diskmenyen.
- y Rett etter at du har endret lyd, kan det midlertidig være et misforhold mellom visningen og den faktiske lyden.
- På BD-ROM-disken vil multilydformatet (5.1CH eller 7.1CH) vises med [MultiCH] i skjermbildet.

### **Se fra en annen vinkel**

## EBD **E** DVD **E**

Hvis disken inneholder scener tatt opp ved ulike kameravinkler, kan du bytte til en annen kameravinkel under avspilling.

- 1. Under avspilling trykker du INFO/MENU **(**m**)**.
- 2. Velg [Valg] ved hjelp av  $\lt/$  >, og trykk ENTER  $\circledcirc$ ).
- 3. Bruk  $\Lambda$  / V for å velge alternativet [Vinkel].
- 4. Bruk  $\lt/$  for å velge ønsket vinkel.
- 5. Trykk BACK ( $\bigcirc$ ) for å gå ut av visningsskiermen.

### **Forandre størrelsesforhold på TV-en**

### **BD AVCHD MOVIE**

Du kan endre størrelsesforhold på TV-en under avspilling.

- 1. Under avspilling trykker du INFO/MENU ( $\Box$ ).
- 2. Velg [Valg] ved hjelp av  $\lt/$   $>$ , og trykk ENTER  $\odot$ ).
- 3. Bruk  $\Lambda$  / V for å velge alternativet [TV bildeformat].
- 4. Bruk  $\lt/$   $>$  for å velge ønsket alternativ.
- 5. Trykk BACK ( $\bigcirc$ ) for å gå ut av visningsskjermen.

### , Bemerk

Selv om du forandrer verdien på alternativet [TV bildeformat] i skjermvisningen, vil alternativet [TV bildeformat] i menyen [Innstillinger] ikke endres.

### **Forandre undertekstene**

### **MOVIE**

Hvis undertekstene ikke vises ordentlig, kan du endre kodene for undertekstene for å se filegenskaper for undertekster.

- 1. Under avspilling trykker du INFO/MENU **(**m**)**.
- 2. Velg [Valg] ved hjelp av  $\langle$  / $\rangle$ , og trykk ENTER  $\circledcirc$ ).
- 3. Bruk  $\Lambda$  /  $V$  for å velge alternativet [Kodeside].
- 4. Bruk  $\lt/$  > for å velge ønsket alternativ.

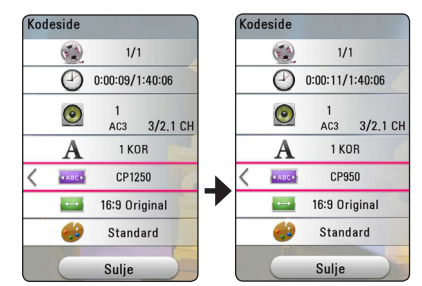

5. Trykk BACK ( $\bigcirc$ ) for å gå ut av visningsskjermen.

## **Forandre bildemodus**

### I BD **I** DVD LAVCHD IMOVIE

Du kan endre innstillingene for [Bildemodus] under avspilling.

- 1. Under avspilling trykker du INFO/MENU **(**m**)**.
- 2. Velg [Valg] ved hjelp av  $\lt/$  >, og trykk ENTER  $\mathcal{O}(n)$ .
- 3. Bruk  $\Lambda$  /  $V$  for å velge alternativet [Bildemodus].
- 4. Bruk  $\lt/$   $>$  for å velge ønsket alternativ.
- 5. Trykk BACK ( $\bigcirc$ ) for å gå ut av visningsskjermen.

### **Endre alternativer for [Brukerinnstilling]**

- 1. Under avspilling trykker du INFO/MENU **(**m**)**.
- 2. Velg [Valg] ved hielp av  $\lt/$   $>$ , og trykk ENTER  $\mathcal{O}(n)$ .
- 3. Bruk  $\Lambda$  / V for å velge alternativet [Bildemodus].
- 4. Bruk  $\lt/$  > for å velge alternativet [Brukerinnstilling], og trykk ENTER  $(\odot)$ .

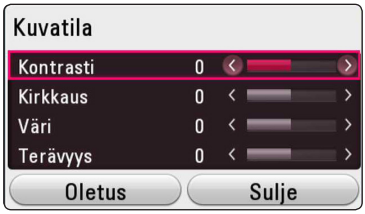

5. Bruk  $\Lambda/V/\langle\!/$  for å justere alternativer for [Bildemodus].

Velg alternativet [Standard], og trykk deretter  $ENTFR$  ( $\odot$ ) for å tilbakestille alle videojusteringer.

6. Bruk  $\Lambda/V/\langle\!/$  for å velge alternativet [Lukk], og trykk ENTER  $(\odot)$  for å gjøre deg ferdig med innstillingene.

### **Vise innholdsinformasjon LMOVIE**

Spilleren kan vise informasjon om innhold.

- 1. Velg en fil ved hielp av  $\Lambda/V/\langle\!/$
- 2. Trykk INFO/MENU **(**m**)** for å vise meny for alternativer.

Filinformasjonen vises på skjermen.

Under avspilling av video kan du vise filinformasjon bed å trykke TITLE/POPUP.

#### , Bemerk

Informasjonen på skjermen stemmer ikke alltid overens med faktisk innholdsinformasjon.

### **Forandre visning av innholdsliste**  MOVIE | MUSIC | PHOTO

På menyen [Smart Share] kan du endre visning av innholdslisten.

Trykk på den røde (R) knappen gjentatte ganger.

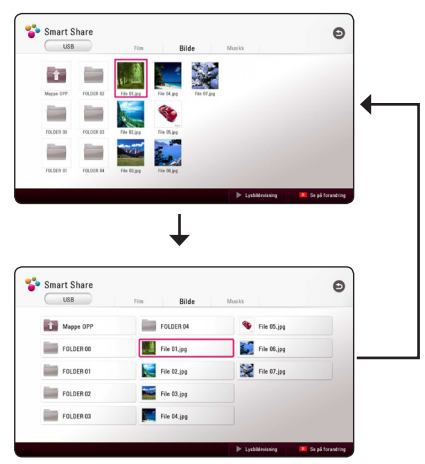

### **Velge fil for undertekster MOVIE**

Hvis filnavnet for undertekster er et annet enn filnavnet for videoen, må du velge undertekstfilen på [Film]-menyen før du spiller av filmen.

- 1. Bruk  $\Lambda$  /  $V$  /  $\leq$  /  $>$  for å velge undertekstfilen du ønsker å bruke i [Film]-menyen.
- 2. Trykk ENTER  $(③)$ .

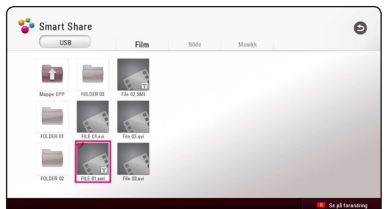

Trykk ENTER  $(\odot)$  igjen for å velge undertekstfilen. Den valgte undertekstfilen vil bli vist når du spiller av videofilen.

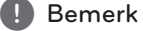

- $\bullet$  Hvis du trykker  $\blacksquare$  (STOP) under avspilling, vil undertekstutvalget kanselleres.
- y Denne funksjonen er ikke tilgjengelig for å spille filer på en server via hjemmenettverk.

### **Lytte til musikk under lysbildefremvisning PHOTO**

Du kan vise bilder mens du lytter til lydfiler.

- 1. Når du ser bilde på full skjerm, trykker du INFO/ MENU **(**m**)** for å vise menyen med alternativer.
- 2. Velg [Valg] ved hjelp av  $\lt/$  >, og trykk ENTER  $\mathcal{O}(n)$ .
- 3. Bruk  $\bigwedge$  /  $\bigvee$  for å velge alternativet [Musikkvalg], og trykk ENTER  $(\odot)$  for å vise menyen for [Musikkvalg].
- 4. Bruk  $\Lambda$  /  $V$  for å velge en enhet, og trykk ENTER  $\circledcirc$ ).

Tilgjengelig enhet kan variere, alt etter plasseringen for nåværende bildefil.

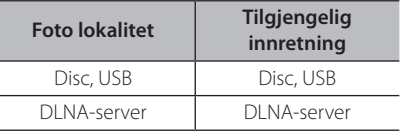

5. Bruk  $\bigwedge$  /  $\bigvee$  for å velge filen eller mappen du ønsker.

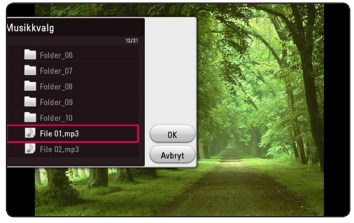

Velg  $\Xi$  og trykk ENTER ( $\odot$ ) for å vise den øvre katalogen.

### , Bemerk

Du kan ikke velge mappe når du velger en lydfil fra en server. Kun filvalg er tilgjengelig.

6. Bruk  $>$  for å velge [OK], og trykk ENTER ( $\odot$ ) for å fullføre musikkvalget.

## **Innstillinger i [3D] MOVIE**

Denne funksjonen lar deg spille av 3D-innhold dersom filen er kryptert i 3D.

- 1. Under avspilling trykker du INFO/MENU **(**m**)**.
- 2. Velg [3D] ved hjelp av  $\lt/$  >, og trykk ENTER  $\mathbf{O}(n)$ .
- 3. Bruk  $\Lambda/V/\langle\!/$  for å velge ønsket alternativ. Du kan justere dybde og distanse for 3D i alternativet [3D-innstilling].

I [3D-innstilling] velger du alternativet [Init], og trykker deretter ENTER  $(\odot)$  for å tilbakestille alle justeringene.

## **Avanserte funksjoner**

## **Bruke BD-Live™**

### **BD**

BD-ROM som støtter BD-Live med funksjon for nettverksutvidelse gir deg tilgang til flere funksjoner, f.eks. nedlasting av nye filmtrailere ved å koble denne enheten til internett.

- 1. Sjekk nettverkstilkoblingen og innstillingene (side 19).
- 2. Sett inn en USB-enhet i USB-porten på forsidepanelet.

Du må ha en USB-enhet for å laste ned bonusinnhold.

3. Trykk HOME ( $\bigodot$ ), og endre [BD-LIVE-tilkopling]alternativet på [Innstillinger] (side 24).

Ved bruk av enkelte disker virker ikke BD-Livefunksjonen hvis alternativet [BD-LIVE-tilkopling] er satt til [Delvis tillatt].

4. Sett inn en BD-ROM med BD-LIVE.

Driften kan være forskjellig, avhengig av disken. Se brukermanualen som kom med disken.

### **Forsiktig**

Ikke trekk ut den tilkoblede USB-enheten mens innholdet blir lastet ned eller en Blu-raydisk fortsatt er i diskskuffen. Dette kan skade tilkoblet USB-enhet og BD-Live-funksjoner virker ikke alltid ordentlig med den skadete USB-enheten. Hvis den tilkoblede USB-enheten virker å være skadet av slike handlinger, kan du formatere den tilkoblede USB-enheten fra PCen og bruke den på nytt med denne spilleren.

### , Bemerk

- Innholdstilbyderen kan ha satt begrensninger på noe BD-Live-innhold i enkelte områder.
- y Det kan ta opptil flere minutter å laste og starte å se BD-Live-innhold.
- y For BD-Live må du imidlertid bruke USB minnepinnen/ekstern HDD formatert i FAT32.

### **LG AV Remote**

Du kan kontrollere denne spilleren med din iPhone eller Android-telefon via ditt hjemmenettverk. Denne spilleren og telefonen din må være tilkoblet ditt trådløse nettverkutstyr, som et tilgangspunkt. Gå til "Apple iTunes" eller "Google Android Market (Google Play Store)" for detaljert informasjon om "LG AV Remote".

### **Privat lydmodus**

Ved å laste ned "LG AV Remote"-appen til telefonen eller nettbrettet ditt, kan du koble til hodetelefonene dine og nyte lyden fra spilleren din på enhetene dine.

Denne funksjonen overfører videosignal til TVen gjennom HDMI og lydsignal til telefon eller nettbrett gjennom Wi-Fi. Se Help på "LG AV Remote"-appen for mer detaljert informasjon.

### **Se på informasjonen fra Gracenote Media Database**

Spilleren kan få tilgang til Gracenote Media Database og laster ned musikk informasjon slik at spor navn, artist navn, Genre og annen tekst informasjon kan bli fremvist på denne listen.

#### **Audio CD**

Når du setter inn en Audio CD, starter spilleren automatisk avspilling og laster musikk-tittelen fra Gracenote Media Database.

Hvis det ikke er noe musikk informasjon i databasen, vil ikke musikk-tittler bli fremvist på skjermen.

#### **Musikk fil**

Velg en musikkfil ved å bruke  $\Lambda/V/\langle\!/$ trykk INFO/MENU  $(\Box)$ .

Spilleren får tilgang til Gracenote Media Database for musikkinformasjon.

#### **Blu-ray disk/DVD/Film fil**

- 1. Hvis du ønsker å vite hvilken musikk som blir spilt fra filmen, trykker du INFO/MENU  $\Box$ ).
- 2. Velg en [Musikk-ID] ved hjelp av  $\lt/$  >, og trykk  $ENTFR$  ( $\odot$ ).

Spilleren begynner å laste musikkinformasjonen fra Gracenote Media Database.

#### , Bemerk

Du kan også starte å laste musikkinformasjon direkte ved å trykke MUSIC ID.

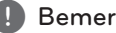

- **Julie Bemerk**<br>• Spilleren må være tilkoblet til bredbåndet internet for å kunne motta Gracenote Media Database.
- y Hvis musikk informasjonen ikke er i Gracenote Media Database, kommer beskjed opp på skjermen.
- Avhengig av tilfelle, vi det ta noen få minuttter for å laste ned musikk informasjon fra Gracenote Media Database.
- Informasjon kan bli displayed (fremvist) i ødelagte bokstaver, hvis språket du valgte ikke er tilgjengelig på Gracenote Media Database.
- Denne funksjonen er ikke tilgjengelig for NetCast online-innhold og innhold på DI NA-servere.
- y LG er en lisens av Gracenote teknologi og er ikke ansvarlig eller pålitelig for informasjon fra Gracenote Media Database.
- Audio CDs som bruker har laget for bare eget privat formål kan ikke bli støttet i dette tilfellet fordi de ikke er i Gracenote Media Database.
- Støttede musikkfiltyper : mp3, wma, m4a, wav

## **Radio-betjeninger**

Vær sikker på at antennene er tilkoblet. (referer til side 17)

## **Å lytte til radio**

- 1. Trykk FUNCTION til TUNER (FM) vises i displayet. Den siste motatte stasjonen er stilt inn.
- 2. Trykk og hold TUNING (-/+) i ca. to sekunder til frekvensen endres. Søket stopper når enheten har søkt inn en stasjon. Eller trykk TUNING (-/+) gientatte ganger.
- 3. Juster volumet ved å trykke VOL +/-.

### **Å forhåndsinnstille radiostasjoner**

Du kan forhåndsinnstille 50 stasjoner for FM. Innen du søker, påse at du har justert ned volumet.

- 1. Trykk FUNCTION til TUNER (FM) vises i displayet.
- 2. Velg ønsket frekvens ved bruk av TUNING (-/+).
- 3. Trykk ENTER (<sup>o</sup>) et forhåndsinnstilt tall vil vises i displayet.
- 4. Trykk PRESET (-/+) for å velge det forhåndsinnstilte tallet du ønaker.
- 5. Trykk ENTER (<sup>O</sup>). Stasionen er lagret.
- 6. Gjenta trinnene 2 til 5 for å lagre andre stasjoner.

### **Å slette en lagret stasjon.**

- 1. Trykk PRESET (-/+) for å velge et forhåndinnstilt tall som du ønsker å slette.
- 2. Trykk CLEAR, det forhåndsinnstilte tallet vil vises i displayet.
- 3. Trykk CLEAR en gang til, for å slette valgt tall.

### **Å slette alle lagrede stasjoner**

Trykk og hold CLEAR i to sekunder. "ERASE ALL" vil vises. Trykk CLEAR en gang til. Nå er alle lagrede stasjoner slettet.

### **Å forbedre dårlig FMmottakelse**

Trykk B (blå) (MONO/STEREO)-farget knapp på fiernkontrollen. Dette vil endre tuneren fra stereo til mono og vanligvis forbedre mottakelen.

### **Se informasjon om en radio stasjon**

FM radiomotakeren er utstyrt med RDS (Radio Data System) fasilitet. Dette viser informasjon om audio stasjon som det lyttes til. Trykk RDS gjentatte ganger for å søke gjennom forskjellige data typer:

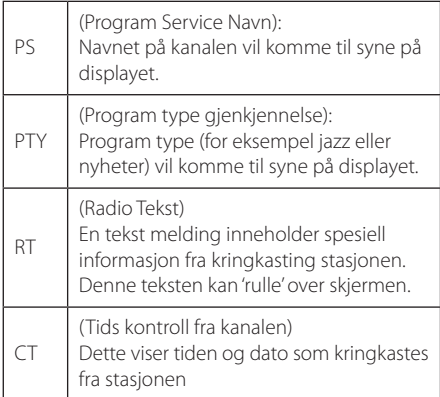

## **Spille iPod**

Du kan nyte lyden med din iPod. For informasjon om iPod, referer til brukerveiledningen som medfølger din iPod.

#### **Forberedelse**

Før tilkobling av iPod, slå denne enheten av og reduser volumet på denne enheten til minimum.

#### , Bemerk

Bruk iPod-kabelen som fulgte med din iPod.

1. Koble iPoden til USB-porten. Hvis du slår på denne enheten, skrus din iPod automatisk på og opplading starter.

Når du kobler til iPod på HOME-menyen, spiller spilleren musikk automatisk, eller en meny for filtype-valget vil vises.

2. Velg en fil ved bruk av  $\Lambda/V/\langle\!/2$ , og trykk  $ENTER$  ( $\odot$ ) for å spille av filen.

### **Nyte iPod på skjermen.**

- 1. Koble iPoden til USB-porten.
- 2. Trykk HOME  $( \mathbf{\hat{\omega}} )$ .
- 3. Velg [Movie] ved bruk av  $\lt/$  >, og trykk ENTER  $\odot$ ).

Hvis du har tilkoblet den andre enheten (CD eller USB), velg iPod på menyen.

4. Velg et innhold ved bruk av  $\Lambda/V/\langle\!/$ trykk ENTER  $(\odot)$  for avspilling.

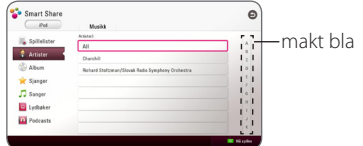

Du kan enkelt søke etter et innhold med "power scroll" på skjermen.

Velg en effekt ved å bruke  $>$  og velg det første på det ønskede innholdet.

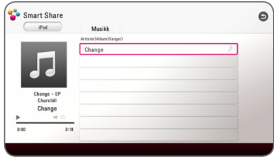

Trykk REPEAT ( $\Box$ ) for å velge ønsket repeatmodus: Én  $(\mathbf{\mathbf{\mathcal{D}}})$ , Alle  $(\mathbf{\mathbf{\mathcal{D}}})$ , Tilfeldig Alle  $(\mathbf{\mathbf{\mathcal{X}}})$  $\mathbf{G}$ ). Tilfeldig ( $\mathbf{C}$ ), Av (ikke noe display).

#### **D** Bemerk

Hvis iPod OSD-språk er valgt til "simple chinese", fungerer ikke "power scroll"-funksjonen riktig.

### **Nyte iPod IN-modus**

Du kan betjene din iPod ved bruk av medfølgende fjernkontroll og kontroller på din iPod.

- 1. Koble iPoden til USB-porten. Hvis du slår denne enheten på, skrus din iPod automatisk på og opplading starter.
- 2. Trykk FUNCTION for å velge iPod IN-modus.

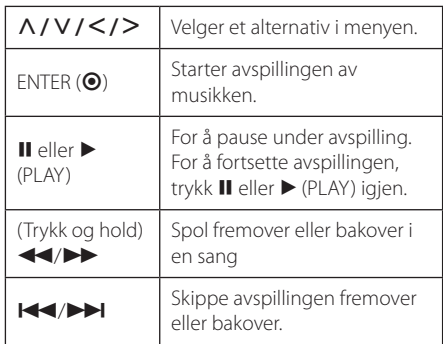

- y En feilmelding "CHECK" eller "Ingen støtte for tilkoplet iPod-modell." vil vises når:
	- din iPod ikke er tilgjengelig for funksjonen som benyttes.
- En feilmelding "CHECK" eller "Oppdater programvaren på din iPod." vil vises når:
	- din iPod har en gammel software-versjon.
	- **→** Oppdater din iPod-software til siste versjon.
- Hvis denne enheten viser en feilmelding, følg meldingen. En feilmelding "CHECK" eller "Kontroller din iPod." vil vises når:
	- kommunikasjonen mellom denne enheten og din iPod er mislykket.
	- /Koble til & koble til igjen iPoden din i denne enheten.
	- din iPod sitter ikke riktig i vuggen.
	- denne enheten gjenkjenner iPod som en ukjent enhet.
- Din iPod har ekstremt lite strøm.
	- /Batteriet trenger å bli ladet.
	- /Hvis du lader batteriet mens iPod er ekstremt lav for strøm, kan det ta lengre tid å lade.
- Kompatibiliteten med din iPod kan kanskje variere avhengig av din iPod-type.
- iPod touch, iPhone og iPad er noe forskjellige i drift sammenliknet med iPod. Det kan tenkes du trenger en ekstra kontroll for å bruke dem med denne enheten. (F. eks "skyv for å låse opp") U Bemerk<br>
En feilmelding "CHECK" eller "Intilkoplet iPod-modell." vil vises r<br>
- din iPod ikke er tilgjengelig for<br>
som benyttes.<br>
En feilmelding "CHECK" eller "Or<br>
programvaren på din iPod. "vil vises r<br>
- din iPod har e
- Hvis du bruker en applikasjon, ringer, eller sender eller mottar en SMS tekstmelding, etc. på iPod touch, iPhone eller iPad, koble den fra USB-porten på denne enheten og så bruk den.
- Avhengig av din iPods software-versjon, er det muligens ikke mulig å kontrollere din iPod fra denne enheten. Vi anbefaler installering av den siste software-versjonen.
- Denne enheten støtter følgende modeller. - iPad mini
	- $-$  iPad nano 4G, 5G, 6G
	- iPod touch 1G, 3G, 4G, 5G, 7G
	- iPhone 3G, 3GS, 4, 4S, 5
	- iPad, iPad2, New iPad, iPad4
- y Hvis du har problemer med din iPod, besøk:

## **Bruke Premium**

Du kan bruke ulike innholdstjenester via internett med Premium-funksjonen.

- 1. Sjekk nettverkstilkoblingen og innstillingene (side 19).
- 2. Trykk HOME  $( \bigodot )$ .
- 3. Velg [Premium] ved hjelp av  $\lt/$  >, og trykk  $ENTER$  ( $\odot$ ).

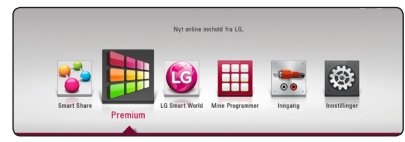

4. Velg en nettjeneste ved hjelp av  $\Lambda/V/C/$ og trykk ENTER  $(③)$ .

#### , Bemerk

- For detaljert informasjon om den enkelte tieneste, kan du kontakte innholdstilbyderen eller besøke støttekoblingen til tjenesten.
- Innholdet av Premium-tjenester og tjenesterelatert informasjon, inkludert brukergrensesnitt, kan bli endret. Vennligst se nettsiden for den enkelte tjenesten for oppdatert informasjon.
- Når du første gang får tilgang til funksjonene [Premium] eller [LG Smart World], vil de gjeldende innstillingene for landet vises. Hvis du ønsker å endre landsinnstillinger, velg [Rediger] og trykk ENTER ( $\odot$ ).

## **Bruke LG Smart World**

Du kan bruke LG app-tjenestene på denne spilleren via internett. Du kan enkelt finne og laste ned ulike apper fra LG Smart World.

- 1. Sjekk nettverkstilkoblingen og innstillingene  $(side 19)$
- 2. Trykk HOME  $( \bigodot )$ .
- 3. Velg [LG Smart World], og trykk ENTER  $(\odot)$ .

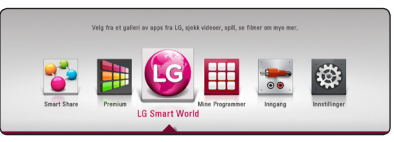

- 4. Velg en kategori ved hjelp av  $\lt/$   $\gt$ , og trykk  $ENTER$  ( $\odot$ ).
- 5. Bruk  $\bigwedge$  /  $\bigvee$  /  $\bigtriangleup$  /  $\bigtriangledown$  for å velge en app, og trykk ENTER  $(\odot)$  for å vise informasjonen.
- 6. Trykk ENTER (@) mens [installer]-ikonet er uthevet. Denne appen vil installeres til spilleren.

For å installere en app til spilleren, må brukeren logge på. Se side 53 for mer informasjon om å logge på.

- 7. Trykk den gule (Y) knappen for å vise skjermen [Mine Programmer].
- 8. Velg den installerte appen og trykk ENTER  $(\odot)$ for å starte den.

#### **D** Bemerk

- [LG Smart World], [Mine Programmer]tjenesten og [Søk]-funksjonen er ikke tilgjengelig i alle områder.
- y For å installere en betalt app, må du være betalt medlem. Besøk www.lgappstv.com for mer informasjon.

### **Logge på**

For å bruke [LG Smart World]-funksjonen, må du logge på med kontoen din.

- 1. I skjermen [LG Smart World] eller [Mine Programmer] trykker du på den røde (R) knappen.
- 2. Fyll inn feltene [ID] og [Passord] ved hjelp av det virtuelle tastaturet.

Hvis du ikke har en konto, trykker du på den røde (R) knappen for å registrere deg.

3. Bruk  $\Lambda/V/\langle\!/$  for å velge [OK], og trykk  $ENTER$  ( $\odot$ ) for å logge på med kontoen.

Hvis du velger avkryssingsboksen [Autopålogging], blir ID og passord lagret og du blir automatisk logget på uten å oppgi dem.

- , Bemerk
- y Hvis du ønsker å logge på med en annen konto, trykker du på den røde (R) knappen i skjermen [LG Smart World] eller [Mine Programmer], og velg alternativet [Bytt Bruker].
- For å se informasjon om kontoen din og apper, trykker du på den røde (R) knappen på skjermen [LG Apps] eller [Mine Programmer] og velger alternativet [Kontoinnstilling].

### **Søke online-innhold**

Hvis du har problemer med å finne bestemt innhold fra nettjenestene, kan du bruke alt-i-ettsøkefunksjonen ved å oppgi søkeord i menyen [Søk].

- 1. Trykk HOME  $($ <sup>)</sup>.
- 2. Velg ikonet [Søk] på hjemmemenyen ved hjelp av  $\Lambda$  /  $V$  /  $\leq$  /  $\geq$  , og trykk ENTER ( $\odot$ ). Menyen for [Søk] vises på skjermen med det virtuelle tastaturet.
- 3. Bruk  $\Lambda/V/\langle\!/$  for å velge bokstaver, og trykk deretter ENTER ( $\odot$ ) for å bekrefte valget ditt på det virtuelle tastaturet.
- 4. Når du har valgt søkeord, trykker du [OK] og ENTER  $(\odot)$  for å vise søkeresultatene.
- 5. Bruk  $\Lambda/V/C/$  for å velge innhold, og trykk ENTER  $(\odot)$  for å vise informasjonen.

#### **D** Bemerk

- [LG Smart World], [Mine Programmer]tjenesten og [Søk]-funksjonen er ikke tilgjengelig i alle områder.
- Funksjonen [Søk] søker ikke etter innhold fra alle nettjenester. Den virker bare med enkelte nettjenester.

## **Bruke menyen My Apps**

Du kan flytte eller slette en installert app i menyen [My app].

- 1. Trykk HOME  $( \bigodot )$ .
- 2. Velg [Mine Programmer], og trykk ENTER  $(\odot)$ .

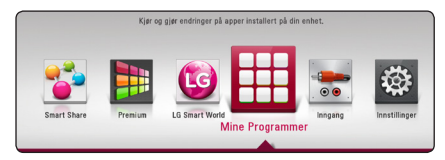

#### **Flytte en app**

- 1. Velg en app, og trykk på den grønne (G) knappen for å vise alternativene.
- 2. Bruk  $\Lambda$  /  $V$  for å velge [Flytt], og trykk ENTER  $\mathcal{O}(n)$ .
- 3. Bruk  $\Lambda/V/C/$  for å velge posisjonen du ønsker og trykk ENTER (<sup>o)</sup>.

#### **Slette en app**

- 1. Velg en app, og trykk på den grønne (G) knappen for å vise alternativene.
- 2. Bruk  $\Lambda$  /  $V$  for å velge [Slett], og trykk ENTER  $\circledcirc$ ).
- 3. Bruk  $\Lambda$  /  $V$  for å velge [Ja], og trykk ENTER ( $\odot$ ).

#### **D** Bemerk

[LG Smart World], [Mine Programmer] tjenesten og [Søk]-funksjonen er ikke tilgjengelig i alle områder.

# **Feilsøking**

### **Generellt**

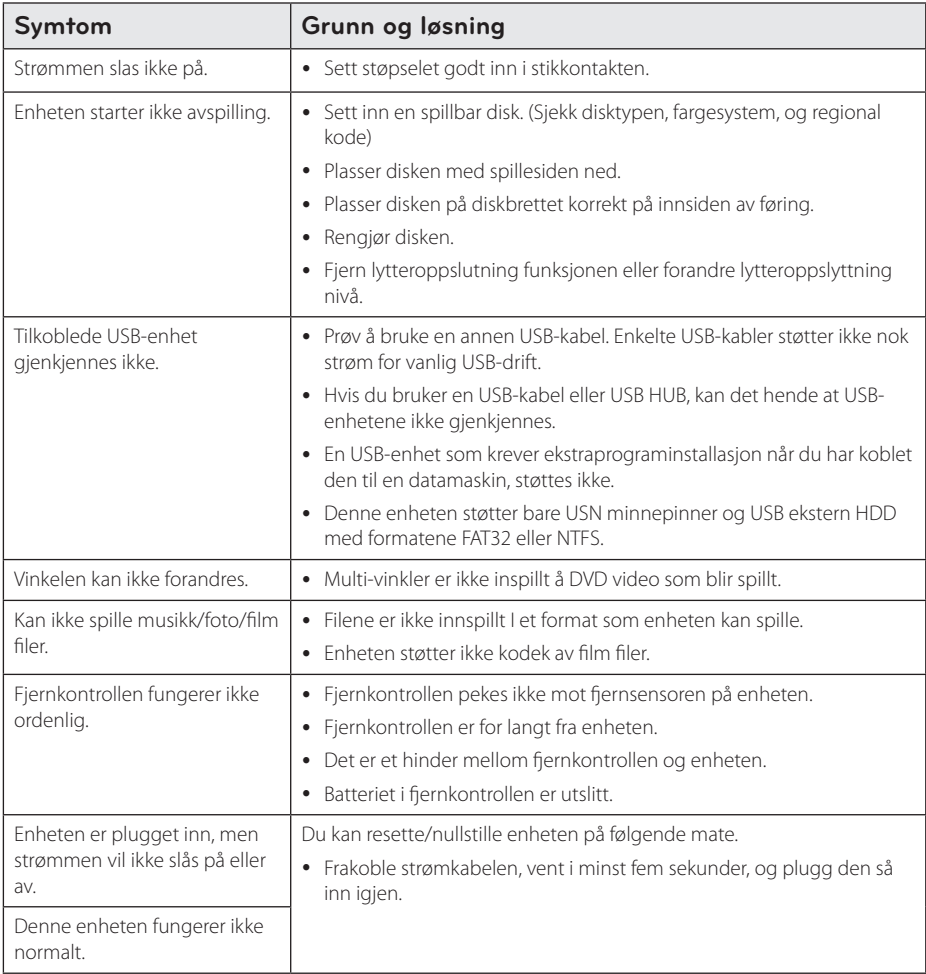

### **Network**

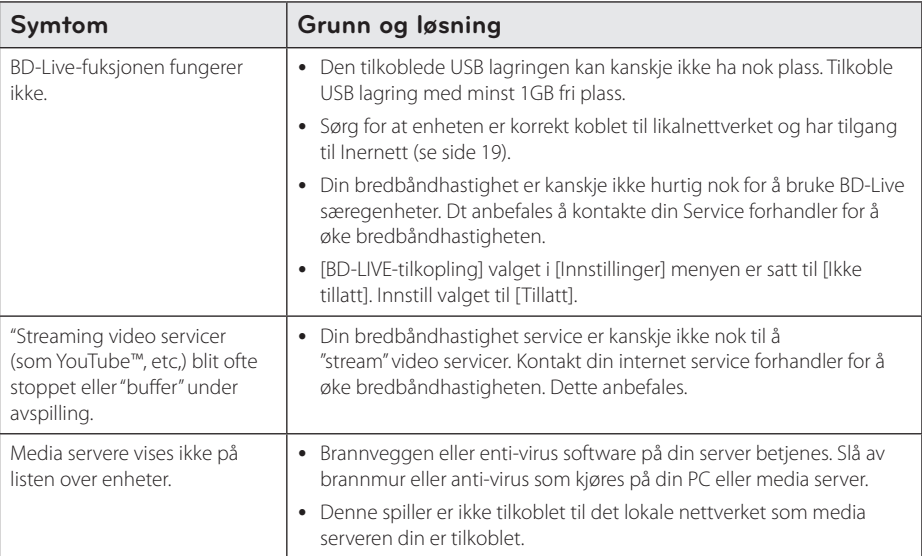

### **Bilde**

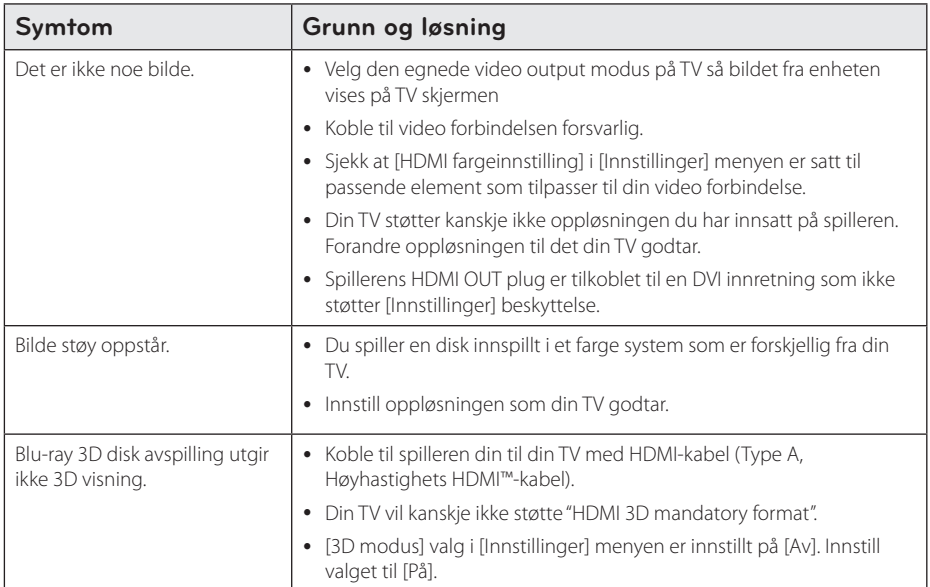

### **Lyd**

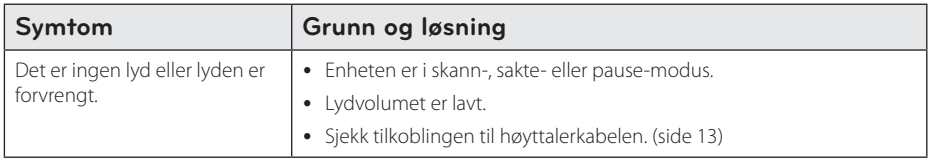

### **Kundestøtte**

Du kan oppdatere spilleren ved å bruke den nyeste programvaren for å forbedre produktets betjening og/ eller legge til nye funksjoner. For den nyeste programvaren for denne spilleren (såfremt tilgjengelig), besøk http://www.lg.com/global/support eller kontakt LG Electronics kundesenter.

### **Merknad Åpen-kilde software**

For korresponderende kildekode under GPL, LGPL og andre åpen-kilde lisenser, besøk http://opensource.lge.com. Alle refererte lisensvilkår, garantifrasigelser og copyright-vern er tilgjengelig for nedlasting med kiildekoden.

## **Kontrollere et tvapparat med den medfølgende fjernkontrollen**

Kontroll av TV-apparatet foregår med disse knappene.

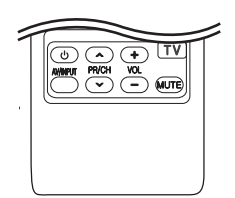

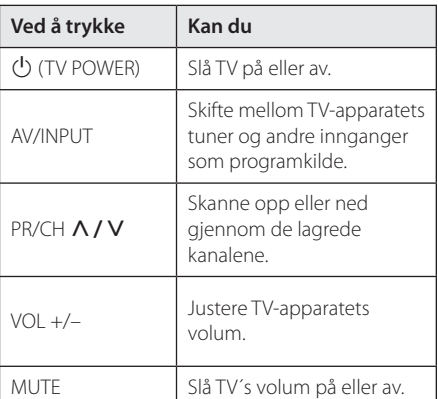

#### **D** Bemerk

Avhengig av enheten som er tilkoplet, kan det være at enkelte knapper ikke kan benyttes for å kontrollere TV-apparatet.

### **Sette opp fjernkontrollen til å kontrollere tv-apparatet**

Du kan betjene tv-apparatet ditt med den vedlagte fjernkontrollen.

Dersom tv-apparatet ditt er oppført I listen nedenfor, angi den aktuelle produsentkoden.

1. Hold  $\bigcirc$  (TV POWER)-knappen nede og tast inn produsentkoden for tv-apparatet ditt med talltastene (de tabellen nedenfor).

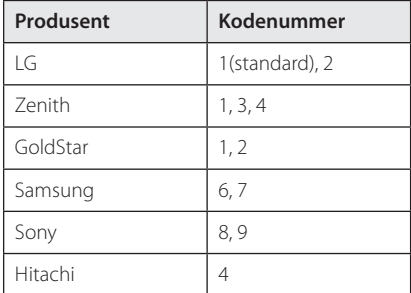

2. Slipp  $\bigcirc$  (TV POWER)-knappen for å fullføre innstillingen.

Avhengig av hvilket TV-apparat du har, kan det være at du ikke kan bruke enkelte av knappene selv om du har tastet inn korrekt produsentkode. Når du skifter batterier i fiernkontrollen kan det være at kodenummeret blir erstattet med standard kodenummer. Da må du kode inn korrekt nummer på nytt.

## **Nettverk Software oppdatering**

### **Nettverk oppdatert kunngjøring**

Fra tid til tid, utførelse forbedring og/eller ytterligere særpreg eller servicer kan bli gjort tilgjengelig til enheter som er tilkoblet til et bredbånd nettverk. Hvis det er ny software tilgjengelig og enheten er tilkoblet til et bredbånd hjemme nettverk, vil spilleren informere deg om oppdateringen som følger.

### **Mulighet 1:**

- 1. Oppdateringsmenyen vil komme til syne på skjermen når du slår på spilleren.
- 2. Bruk  $\lt/$   $\gt$  for å velge en ønsket mulighet og så trykk ENTER  $(③)$ .

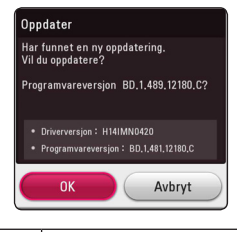

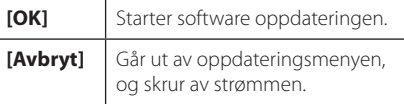

### **Mulighet 2:**

Hvis software oppdateringen er tilgjengelig fra oppdaterings serveren, vises "Oppdater" ikonet nederst på hjemme menyen. Trykk blå (B) farget knapp for å starte oppdaterings prosedyren.

### **Programvareoppdatering**

Du kan oppdatere spilleren ved å bruke den siste software for å forhøye produktets drift og/ eller legge til nye særpreg. Du kan oppdatere software ved å tilkoble enheten direkte til software oppdaterings serveren.

- **D** Bemerk
- Før oppdatering av software i din spiller, fjern evnt. disk og USB innretning fra spilleren.
- Før oppdatering av software i din spiller, slå spilleren av og så slå den på igjen.
- y **Under software oppdaterings prosedyren, slå ikke av spilleren eller frakoble AC strøm, eller ikke trykk på noen knapp.**
- Hvis du stopper oppdateringen, slå av strømmen og slå den på for en stabil utførelse.
- Denne enhet kan ikke bli oppdatert til en forutgående versjon.
- 1. Kontroller nettverkstilkoblingen og -innstillingene (side 19).
- 2. Velg [Programvare] mulighet i [Innstillinger] menyen og trykk så ENTER  $(\odot)$ .
- 3. Velg [Oppdater] mulighet, og trykk ENTER  $(\odot)$ .

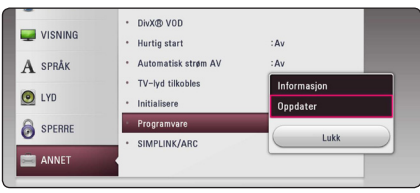

Spilleren sjekker den nyeste oppdateringen.

#### , Bemerk

- $\bullet$  Hvis du trykker på ENTER ( $\odot$ ) mens maskinen ser etter oppdateringer, avbrytes prosessen.
- Dersom ingen oppdateringer er tilgjengelig, vises meldingen "Fant ingen ny oppdatering.". Trykk på ENTER  $(\odot)$  for å gå tilbake [Hjem-meny].
- 4. Hvis nyere versjon eksisterer, vises "Vil du oppdatere?"
- 5. Velg [OK] for å starte oppdatering. (Valg av [Avbryt] vil avslutte oppdateringen.)
- 6. Spilleren starter nedlasting av nyeste oppdateringen fra serven. (Nedlastning vil ta flere minutter avhengig av ditt hjemme nettverk oppdatering)
- 7. Når nedlasting er komplett, vises meldingen: "Nedlastingen er fullført. Vil du oppdatere?"
- 8. Velg [OK] for å starte oppdatering. (Valg av [Avbryt] vil avslutte oppdateringen og nedlastet fil vil ikke bli gjenbrukt. For å oppdatere software neste gang, må software oppdaterings prosedyren startes fra begynnelsen igjen.)

#### >Advarsel

Slå ikke av strømmen under software oppdateringen.

#### , Bemerk

Dersom programvareoppdateringen inkluderer driveroppdatering, kan det hende at plateskuffen åpnes under oppdateringen.

- 9. Når oppdateringen er fullført, vil strømmen automatisk skrus av på noen få sekunder.
- 10. Slå på strømmen igjen. Systemet fungerer nå med den nye versjonen.

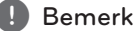

Avhengig av dine Internettomgivelser er det mulig at programvareoppdateringen ikke fungerer korrekt. I så fall kan du motta den seneste programvaren fra et autorisert LG Electronics-servicesenter og oppdatere spilleren med den. Se "Kundestøtte" på side 57.

## **Tilleggsinformasjon**

### **Filkrav**

#### **Filmfiler**

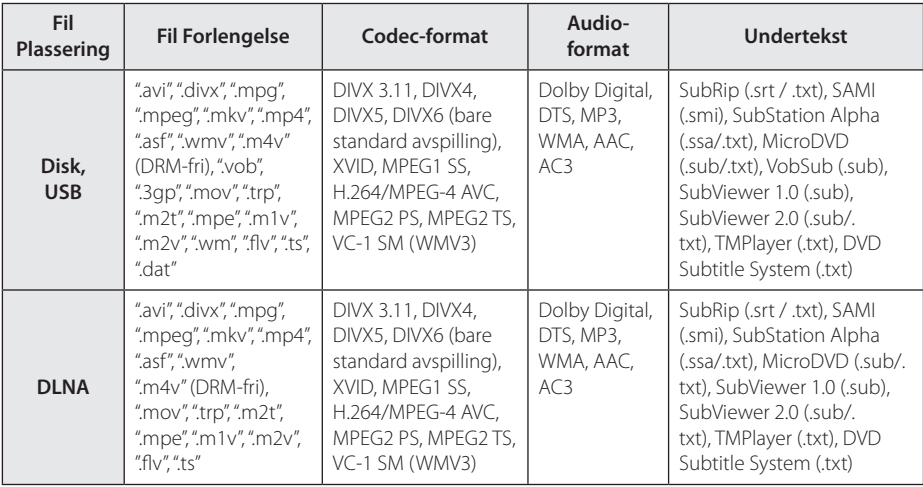

#### **Musikk-filer**

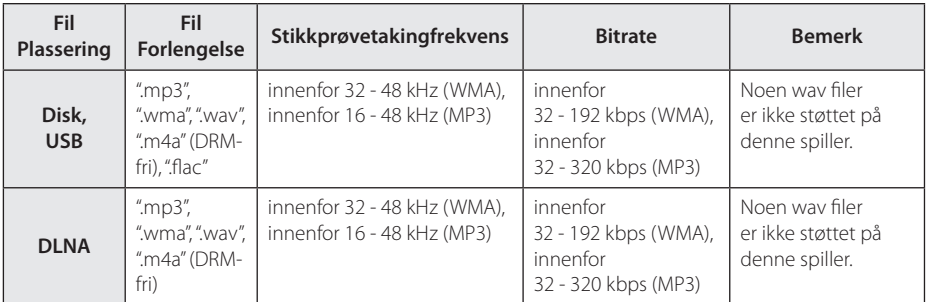

#### **Bilde-filer**

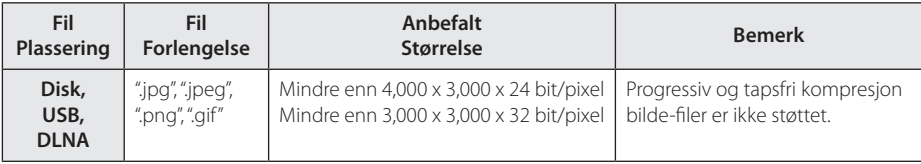

• Bundle DLNA-serveren som følger med for Macintosh versjonen har begrensninger i fil-kompatibelhet, som ASF, WMA og WMV.

#### , Bemerk

- y Fil-navnet er begrenset til 180 tegn.
- Maksimalt antall filer/mapper: Mindre enn 2 000 (totalt antall filer og mapper)
- Avhengig av størrelsen og antall av filer, kan det ta flere minutter å lese innholdet av Medier.
- Fil-kompabilitet kan variere avhengig av serveren.
- På grunn av at kompabiliteten på DLNAserveren er testet på bundle DLNAserver (Nero MediaHome 4 Essentials, Windows edition), kan filkravene og avspillingsfunksjoner variere avhengig av media-servere.
- y Fil-kravene på side 61 er ikke alltid kompatible. Det kan være noen restriksjoner ved fil-egenskaper og mediaservers evne.
- Å spille videofiler med undertitler er bare mulig på DLNA-mediaserver laget av den leverte Nero MediaHome 4 Essentialsprogramvaren på denne spillerpakken.
- Filene fra fjernbare media som USB-driver, DVD-driver etc. på din mediaserver ikke vil bli delt riktig.
- Den totale avspillingstiden for audio-fil som er indikert på skjermen er muligens ikke riktig for VBR-filer.
- y HD film-filer på CD/DVD eller USB 1,0/1,1 avspilles muligens ikke riktig. Blu-ray Disc eller USB 2,0 anbefales for avspilling av HD film-filer.
- Denne spilleren støtter H.264/MPEG-4 AVC profil Hoved, Høy på nivå 4.1. En fil med høyere nivå støttes ikke nødvendigvis.
- Denne enheten støtter ikke filer som er innspilt med GMC\*1 eller Qpel\*2.
	- \*1 GMC Global Motion Compensation
	- \*2 Qpel Quarter pixel

#### , Bemerk

- y En "avi" fil som er kodet "WMV 9-kodeken" er ikke støttet.
- Denne spilleren støtter UTF-8 filer, samt Unicode undertekster. Denne spilleren kan ikke støtte rene Unicode undertekst filer.
- I forhold til hvilke filer det er eller hvordan de har blitt spilt inn, kan det være de ikke spilles av.
- En disc som har blitt tatt opp ved en multisession på en vanlig PC støttes ikke på denne spilleren.
- y For å spille av en film-fil, så må navnet på film-filen og undertekst-filen være det samme.
- Når du spiller en videofil med format som f.eks. ".ts", ".m2ts", ".mts", ".tp", ".Trp" eller ".m2t", støttes ikke alltid undertekstfilen.
- Den totale avspillingstiden for audio-fil som er indikert på skjermen er muligens ikke riktig for VBR-filer.
- Kodekkompatibilitet for Video/ Audio kan variere, avhengig av videofilen.

### **AVCHD (Advanced Video Codec High Definition)**

- Denne spilleren kan spille av plater i AVCHDformatet. Slike plater blir vanligvis brukt i camcordere.
- AVCHD-formatet er et digitalt videokameraformat med høyt linjetall (high definition).
- MPEG-4 AVC/H.264-formatet kan komprimere bilder med større effektivitet enn konvensjonelle bildekompresjonsformater.
- Denne spilleren kan spille av AVCHD-plater med formatet "x.v.Colour".
- Noen plater i AVCHD-formatet vil kanskje ikke kunne avspiller, avhengg av opptaksbetingelsene.
- y Plater i AVCHD-formatet må være fullført.
- y "x.v.Colour" har en større fargespennvidde enn vanlige DVD-plater for camcordere.

### **Om DLNA**

Dnne spiller er en DLNA sertifisert digital media spiller kan fremvise og spille film, fotos, og musikk innhold fra din DLNA-kompatible digital media server (PC og forbruker elektronikk).

Det digitale Living Network Alliance (DLNA) er en "cross-industri" organisasjon av forbruker elektronikk, computer industri og mobil-enhetsfirmaer. Digital Living gir forbrukerne enkel deling av digitalt media via ditt hjemmenettverk.

DLNA sertifiserings logoen gjør det enkelt å finne produkter som overholder DLNA Interoperability Guidelines. Denne enhet overholdes med DLNA Interoperability Guidelines v1.5.

Når en PC kjører DLNA server software eller annen DLNA kompatibel enhet er tilkoblet til denne spiller, kan det være nødvendig å forandre noen software innstillinger. Vennligst referer til betjeningsinstrukser for software eller enhet for ytterligere informasjon.

### **Visse systemkrav**

For avspilling av video med høy oppløsning:

- Skjerm med høy oppløsning og som har HDMIinnganger.
- BD-ROM-plate med high definition-innhold.
- For visst innhold (ifølge plateutgiverens spesifikasjoner) kreves det at skjermen har DVIinngang som er i stand til å håndtere HDMI eller HDCP-signaler.

### **Merknader vedrørende kompatibilitet**

- Ettersom BD-ROM er et nytt format, kan det oppstå problemer med visse plater, digitale forbindelser og andre kompatibilitetsproblemer. Dersom du opplever kompatibilitetsproblemer, vennligst kontakt et autorisert kundeservicesenter.
- Denne enheten tillater deg å ha glede av funksjoner så som picture-in-picture, ytterligere audio og virtuelle pakker, osv., med BD-ROM som støtter BONUSVIEW (BD-ROM version 2 Profile 1 version 1.1). Utvidet video og audio kan spilles fra en disk kompatibel med bilde-i-bilde (picturein-picture) funksjonen. For avspillingsmetoden, referer til instruksjonene i disken.
- Å se på high-definition innhold og upconverting standard DVD-innhold kan kreve en HDMI-kapabel inngang eller HDCP-kapabel DVIinngang på visningsenheten din.
- Enkelte BD-ROM- og DVD-plater kan begrense bruken av enkelte kommandoer eller funksjoner.
- y Dolby TrueHD, Dolby Digital Plus og DTS-HDegenskaper er begrenset til 5.1 kanaler hvis du benytter Digital Audio eller HDMI-tilkoplingene for enhetens lydutgang.
- y Du kan bruke en USB-enhet som blir brukt til å lagre noe disk-relatert informasjon, inklusiv nedlastet online-innhold. Disken du bruker vil kontrollere hvor langvarig denne informasjonen blir tilbakeholdt.

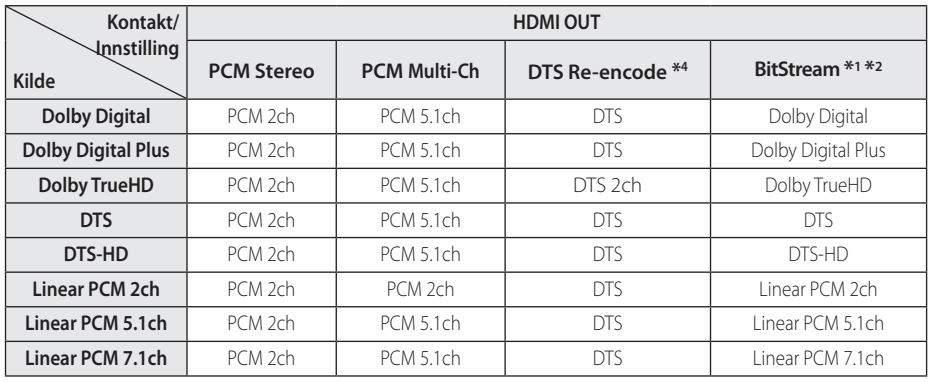

## **Audio Output Spesifikasjoner**

- \*1 Det kan være at de sekundære og interaktive lydsignalene ikke er inkludert i den utgående bitstrømmen dersom alternativene [Digital utgang/output] er satt til [BitStream]. (Unntatt LPCM Codec : utdata inkluderer alltid interaktiv og sekundær lyd.)
- \*2 Denne spilleren velger automatisk HDMI-lyd i henhold til den tilkoblede HDMI-enhetens dekoderkapasitet selv om [Digital utgang/ output]-alternativet er satt til [BitStream].
- \*3 Dersom alternativene [Digital utgang/output] er satt til [DTS re-encode], blir audioutgangen begrenset til 48 kHz og 5.1 kanal. Hvis [Digital utgang/output] mulighet et innstillt til [DTS reencode], er DTS Re-encode audio utmatningen for andre disker (som [BitStream]).
- Lyden mates ut som PCM 48 kHz/16 bit for MP3/ WMA-filer og PCM 44.1kHz/16 bit for Audio-CD'er under avspilling.
- y Med digital audioforbindelse (HDMI OUT) kan det hende at lyden på diskmenyknappen på BD-ROM'en ikke høres dersom alternativene [Digital utgang/output] er satt til [BitStream].
- Hvis lydformatet til den digitale utgangen ikke stemmer overens med mottakeren din, gir mottakeren en høy og forvrengt lyd eller ingen lyd i det hele tatt.
- Du kan kun få flerkanals digital surroundlyd via digital tilkopling hvis mottakeren din har en digital flerkanalsdekoder.
- Denne innstillingen er ikke tilgjengelig på inputsignalet fra en ekstern enhet.

## **Område kode liste**

Velg landskode i listen.

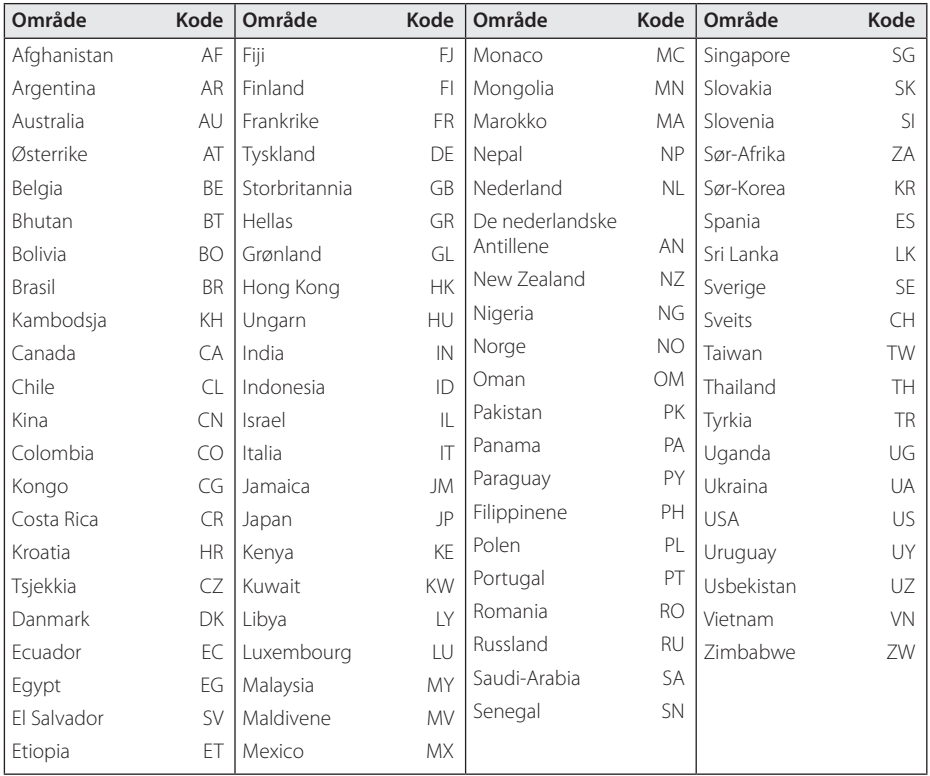

Tillegg **6**

# **Språk kode liste**

Bruk listen til å sette inn ditt ønskede språk for følgende initial innstillinger: [Lydspor for platen], [Undertekst for platen] og [Platemeny].

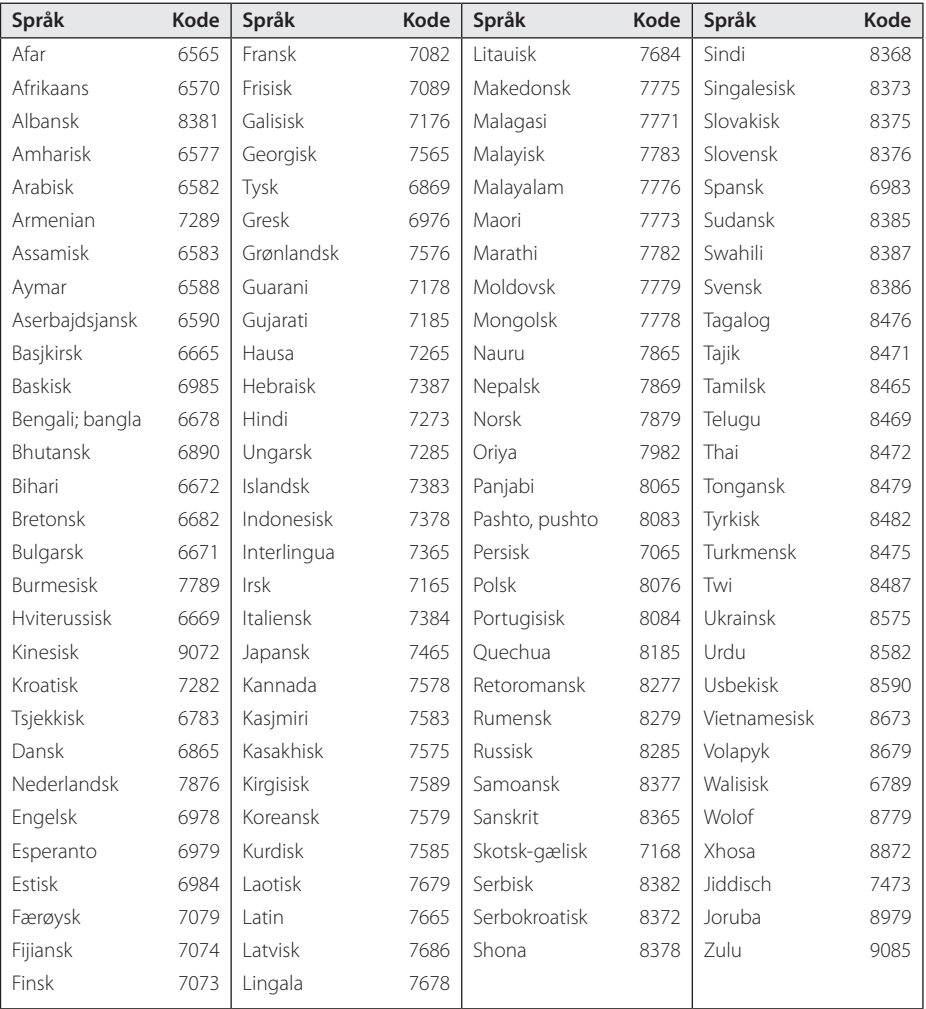

## **Varemerker og lisenser**

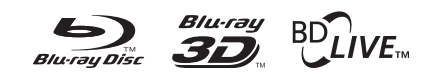

Blu-ray Disc™, Blu-ray™, Blu-ray 3D™, BD-Live™, BONUSVIEW™ og logoer er varemerker til Blu-ray Disc Association.

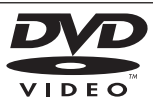

"DVD Logo" er varemerke for DVD Format/Logo Licensing Corporation.

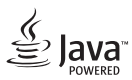

Java er et varemerke tilhørende Oracle og/eller dens tilknytminger.

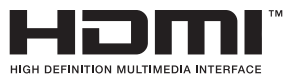

Betegnelsene HDMI og HDMI High-Definition Multimedia Interface, og HDMI-logoen er varemerker eller registrerte varemerker for HDMI Licensing LLC i USA og i andre land.

"x.v.Colour" er et varemerke for Sony Corporation.

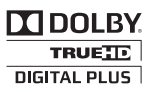

Produsert under lisens fra Dolby Laboratories. Dolby og det dobbelte -D symbolet er varemerke for Dolby Laboratories.

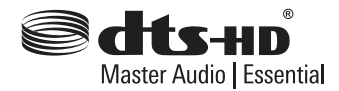

Produsert under lisens under U.S Patent Nos: 5,956,674; 5,974,380; 6,226,616; 6,487,535; 7,392,195; 7,272,567; 7,333,929; 7,212,872 & andre U.S. og verdensomfattende patenter, utstedte og ventende. DTS-HD, symbolet, & DTS-HD og symbolet sammen er registrerte varemerker & DTS-HD Master Audio Essential er et varemerke av DTS, Inc. Produktet inkluderer software. © DTS, Inc. Alle rettigheter er forbeholdt.

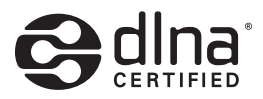

DLNA®, DLNA Logo og DLNA CERTIFIED® er varemerker, seervice merker, eler sertifikat merker av Digital Living Network Alliance.

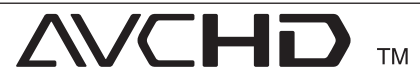

"AVCHD-" og "AVCHD"-logoen er varemerker for Panasonic Corporation og Sony Corporation.

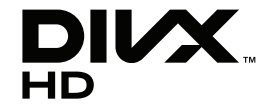

DivX®, DivX Certified® og tilhørende logoer er varemerker tilhørende Rovi Corporation, eller dets underselskaper og anvendes under lisens.

#### Made for **SiPod □iPhone □iPad**

"Laget for iPod," "Laget for iPhone," og "Laget for iPad" betyr at produktet har elektronisk tilbehør som er spesielt designet for å koble spesielt med iPod, iPhone, eller iPad, respektivt, og har blitt sertifisert av utvikleren for å møte Apples standarder. Apple er ikke ansvarlig for driften av denne enheten eller dens samsvar med sikkerhet og regulatoriske standarder. Merk deg at bruken av dette tilbehøret med iPod, iPhone eller iPad kan påvirke trådløs ytelse.

#### **Melding om Cinavia**

Dette produktet bruker Cinavia-teknologi til å begrense bruken av ulovlige kopier av enkelte kommersielt produserte filmer og videoer og deres lydspor. Når bruken av en ulovlig kopi oppdages, vises en melding og avspilling eller kopiering avbrytes.

Mer informasjon om Cinavia-teknologi kan fås fra Cinavia Online Consumer Information Center på http://www.cinavia.com. For å be om å motta informasjon om Cinavia i posten kan du sende et postkort med din postadresse til: Cinavia Consumer Information Center, P.O. Box 86851, San Diego, CA, 92138, USA."

Dette produktet inneholder patentbeskyttet teknologi under lisens fra Verance Corporation og er beskyttet av amerikansk patent 7,369,677 og andre amerikanske og internasjonal patenter utstedt eller anmeldt, i tillegg til opphavsrettslig og forretningshemmelighetsbeskyttelse for visse sider av denne teknologien. Cinavia er et varemerke som tilhører Verance Corporation. Opphavsrett 2004-2012 Verance Corporation. Alle rettigheter forbeholdt for Verance. Reversert utvikling eller dekompilering er forbudt.

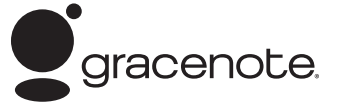

Gracenote®, Gracenote-logoen og -logotypen og logoen "Powered by Gracenote" er enten registrerte varemerker eller varemerker tilhørende Gracenote, Inc. i USA og/eller andre land.

Musikkgjenkjenningsteknologi og relaterte data leveres av Gracenote®.

#### **Betingelser for bruk av Gracenote®**

Dette programmet inneholder programvare fra Gracenote, Inc., 2000 Powell Street, Suite. 1380, Emeryville, California 94608 ("Gracenote"). Programvaren fra Gracenote ("Gracenoteprogramvaren") gir dette programmet mulighet til å foreta tilkoblet identifisering av disker og musikkfiler og hente musikkrelatert informasjon, inkludert informasjon om navn, artist, spor og tittel ("Gracenote-data") fra tilkoblede servere ("Gracenote-servere") og utføre andre funksjoner. Gracenote gir deg rett til å bruke Gracenotedata bare ved hjelp av de medfølgende sluttbrukerfunksjonene i denne programvaren og utelukkende til personlig bruk og ikke-kommersielle formål.

Du aksepterer at Gracenote-data, Gracenoteprogramvaren og Gracenote-servere bare skal brukes til personlige, ikke-kommersielle formål. Du aksepterer at du ikke kan tilordne, kopiere, overføre eller sende Gracenote-programvaren eller noen Gracenote-data til en tredjepart. Hvis Gracenotedataene er innebygd i en musikkfil (for eksempel i ID3-koden til en fil i MP3-format) eller i form av teksten i en spilleliste, gir imidlertid Gracenote deg rett til å bruke og overføre slike Gracenote-data til personlig bruk. DU AKSEPTERER AT DU IKKE KAN BRUKE ELLER NYTTIGGJØRE DEG AV GRACENOTE-DATA, GRACENOTE-PROGRAMVAREN ELLER GRACENOTE-SERVERE UTEN AT DET UTTRYKKELIG ER TILLATT I DISSE BETINGELSENE.

Du aksepterer at din ikke-eksklusive lisens til å bruke Gracenote-data, Gracenote-programvaren og Gracenote-servere opphører hvis du bryter disse begrensningene. Hvis lisensen opphører, aksepterer du å avslutte all bruk av Gracenote-data, Gracenoteprogramvaren og Gracenote-servere. Gracenote forbeholder seg alle rettigheter til Gracenote-data, Gracenote-programvaren og Gracenote-serverne, inkludert alle eierrettigheter. Gracenote vil ikke under noen omstendigheter være ansvarlig for

noen form for betaling til deg for informasjon du gir, inkludert musikkfilinformasjon. Du aksepterer at Gracenote kan håndheve sine rettigheter i henhold til denne avtalen mot deg direkte i sitt eget navn.

Gracenote bruker en unik identifikator til å spore spørringer for statistiske formål. Hensikten med en tilfeldig tildelt numerisk identifikator er å gi Gracenote mulighet til å telle antall spørringer uten å få kjennskap til hvem du er. Hvis du vil ha mer informasjon, kan du se nettsiden på www. gracenote.com med Gracenotes personvernpolicy.

GRACENOTE-PROGRAMVAREN OG HVERT ENKELT ELEMENT I GRACENOTE-DATAENE ER LISENSIERT TIL DEG "AS IS" (SOM DE ER). GRACENOTE GIR INGEN FREMSTILLINGER ELLER GARANTIER, VERKEN UTTRYKKELIGE ELLER UNDERFORSTÅTTE, MED HENSYN TIL NØYAKTIGHETEN AV EVENTUELLE GRACENOTE-DATA FRA GRACENOTE-SERVERNE. GRACENOTE FORBEHOLDER SEG RETTEN TIL Å SLETTE DATA FRA GRACENOTE-SERVERNE ELLER ENDRE DATAKATEGORIER AV ÅRSAKER SOM GRACENOTE ANSER SOM TILSTREKKELIGE. DET GIS INGEN GARANTI OM AT GRACENOTE-PROGRAMVAREN ELLER GRACENOTE-SERVERNE ER UTEN FEIL ELLER AT GRACENOTE-PROGRAMVAREN ELLER GRACENOTE-SERVERNE FUNGERER UTEN AVBRUDD. GRACENOTE ER IKKE FORPLIKTET TIL Å LEVERE DEG FORBEDREDE ELLER NYE DATATYPER SOM GRACENOTE EVENTUELT LEVERER SENERE, OG KAN FRITT OG NÅR SOM HELST AVSLUTTE SINE ONLINETJENESTER.

GRACENOTE FRASKRIVER SEG ALLE GARANTIER, UTTRYKKELIGE ELLER UNDERFORSTÅTTE, INKLUDERT, MEN IKKE BEGRENSET TIL, UNDERFORSTÅTT GARANTI OM SALGBARHET OG EGNETHET FOR NOE BESTEMT FORMÅL, EIENDOMSRETT ELLER KRENKELSE AV TREDJEPARTS RETTIGHETER. GRACENOTE GARANTERER IKKE FOR RESULTATET DU OPPNÅR VED BRUK AV GRACENOTE-PROGRAMVAREN ELLER EN GRACENOTE-SERVER. GRACENOTE VIL UNDER INGEN OMSTENDIGHETER VÆRE ANSVARLIG FOR EVENTUELLE FØLGESKADER ELLER TILFELDIGE SKADER ELLER FOR EVENTUELT TAP AV FORTJENESTE ELLER TAP AV INNTEKT.

© Gracenote, Inc. 2009

# **Spesifikasjoner**

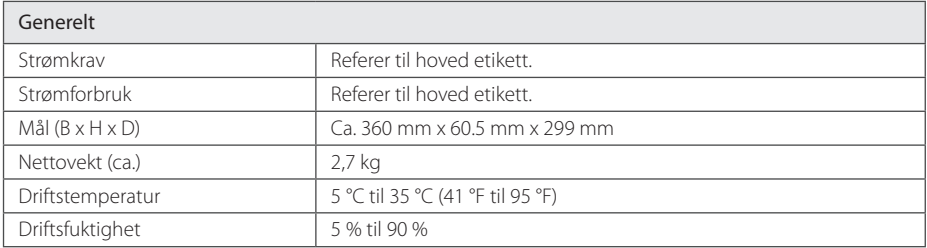

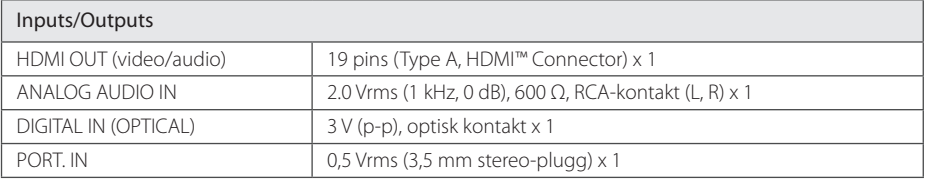

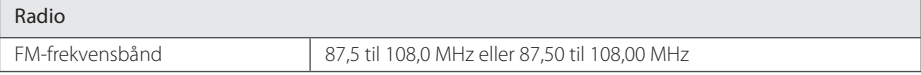

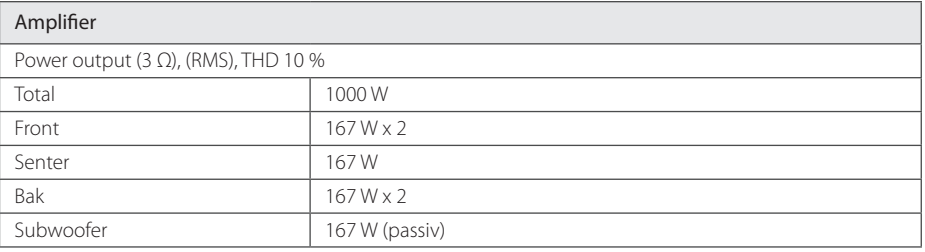

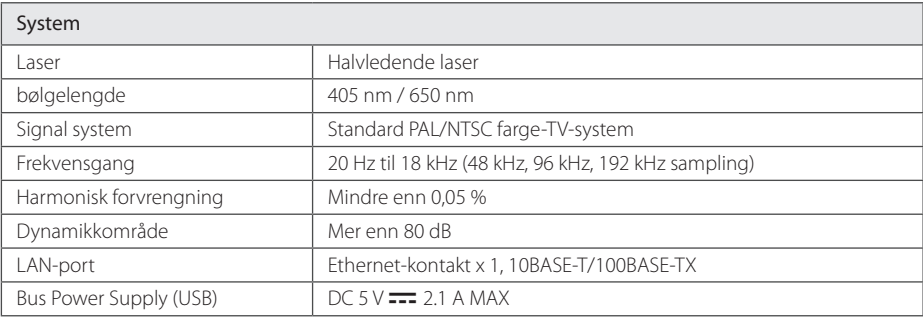

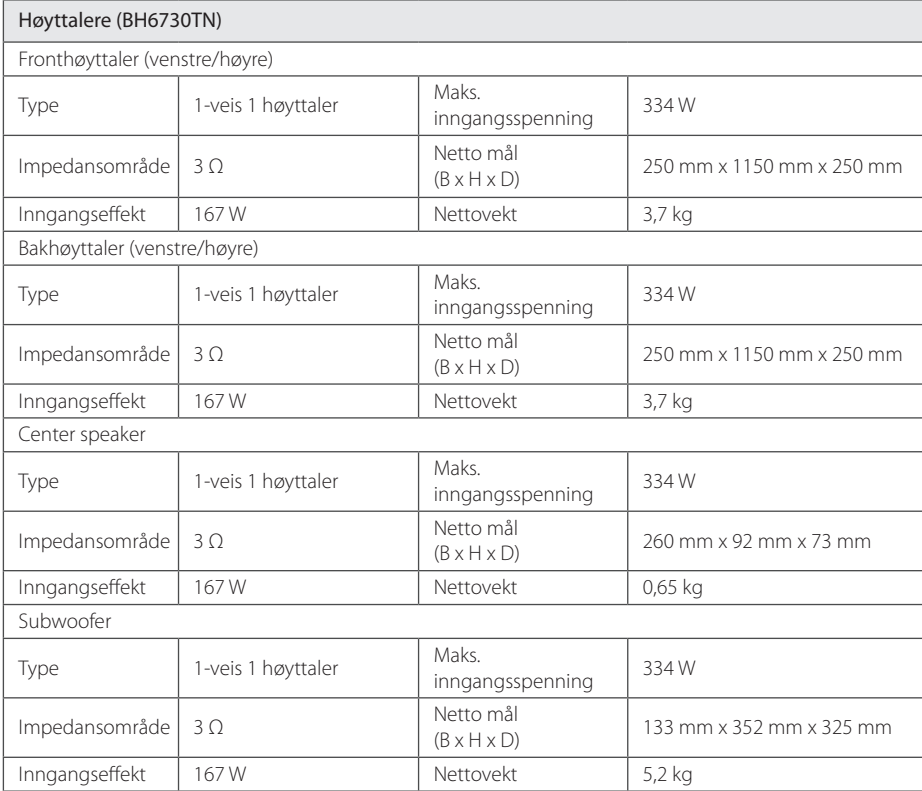

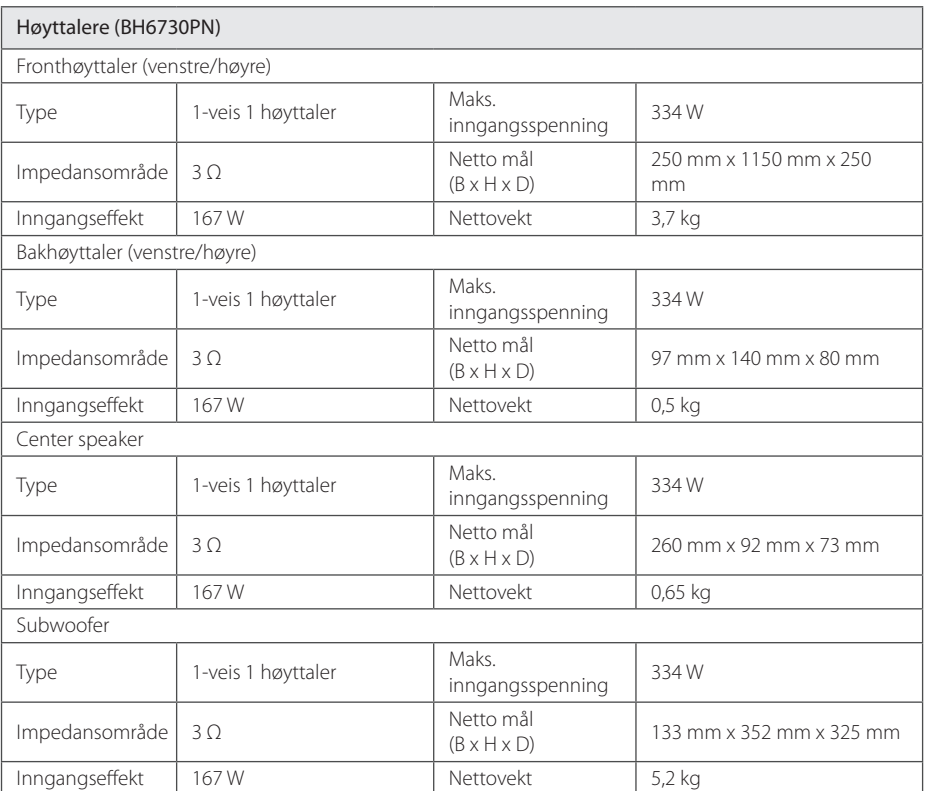
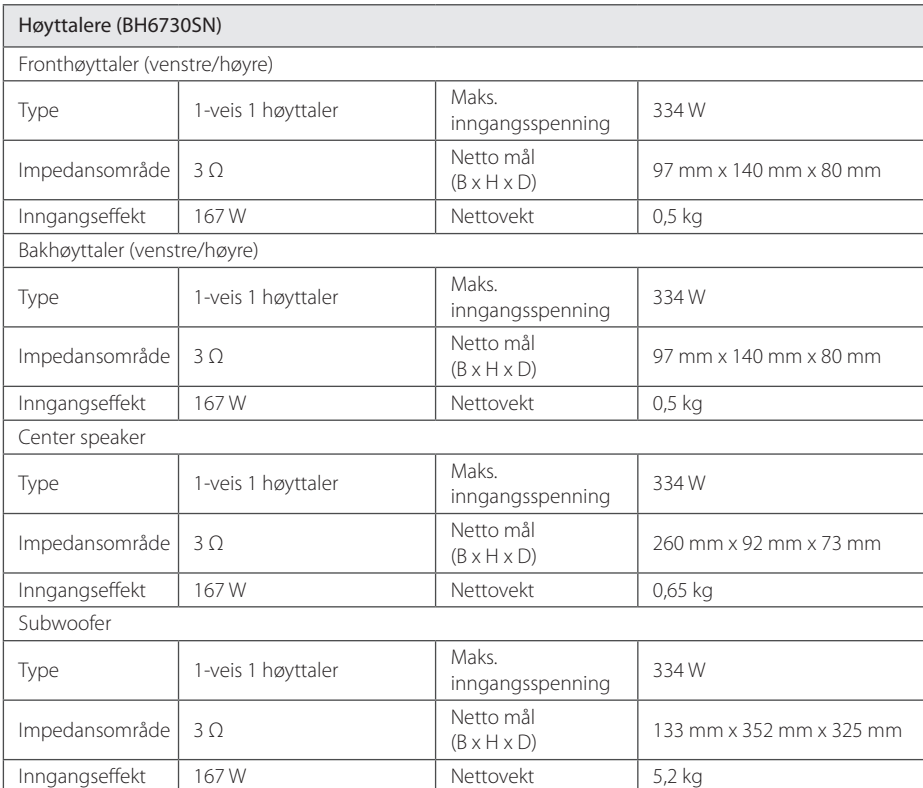

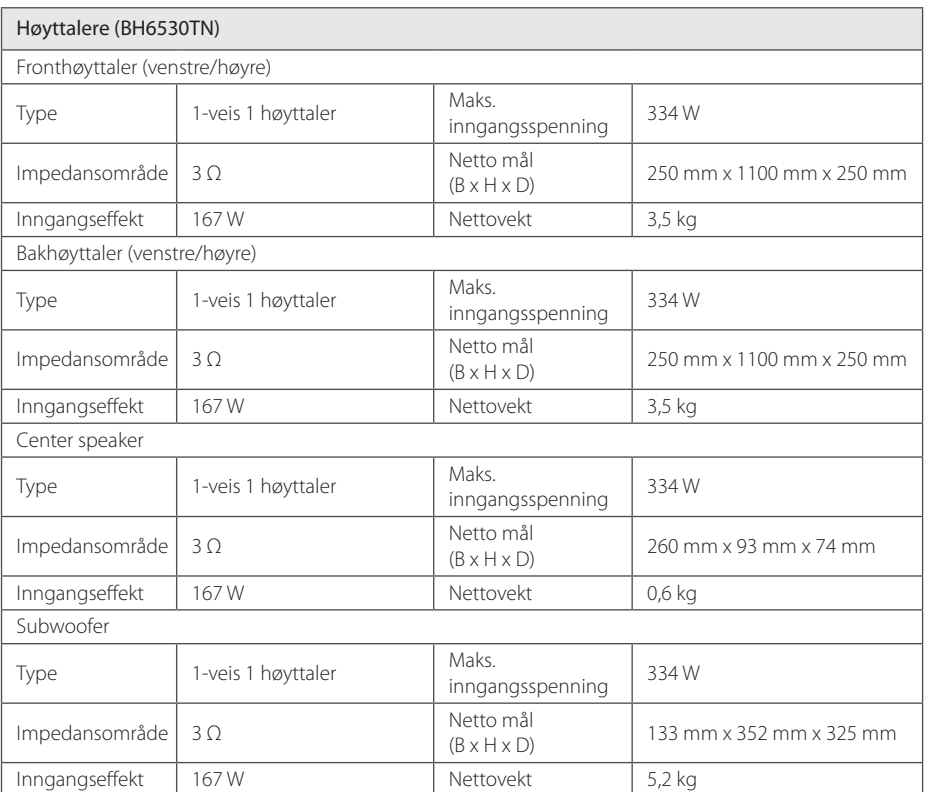

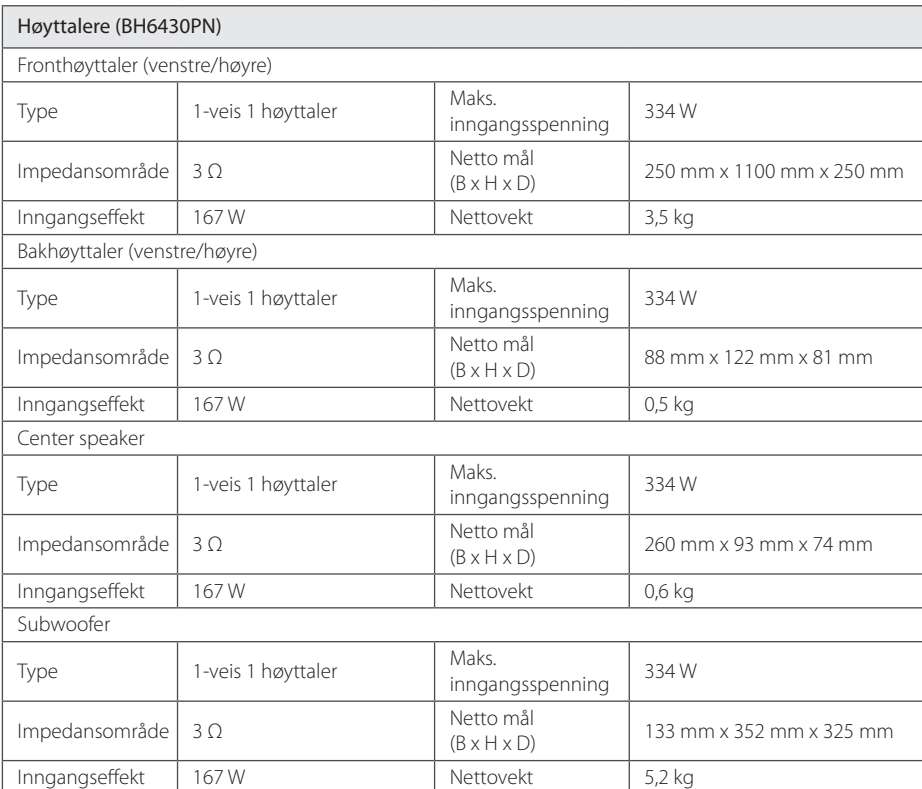

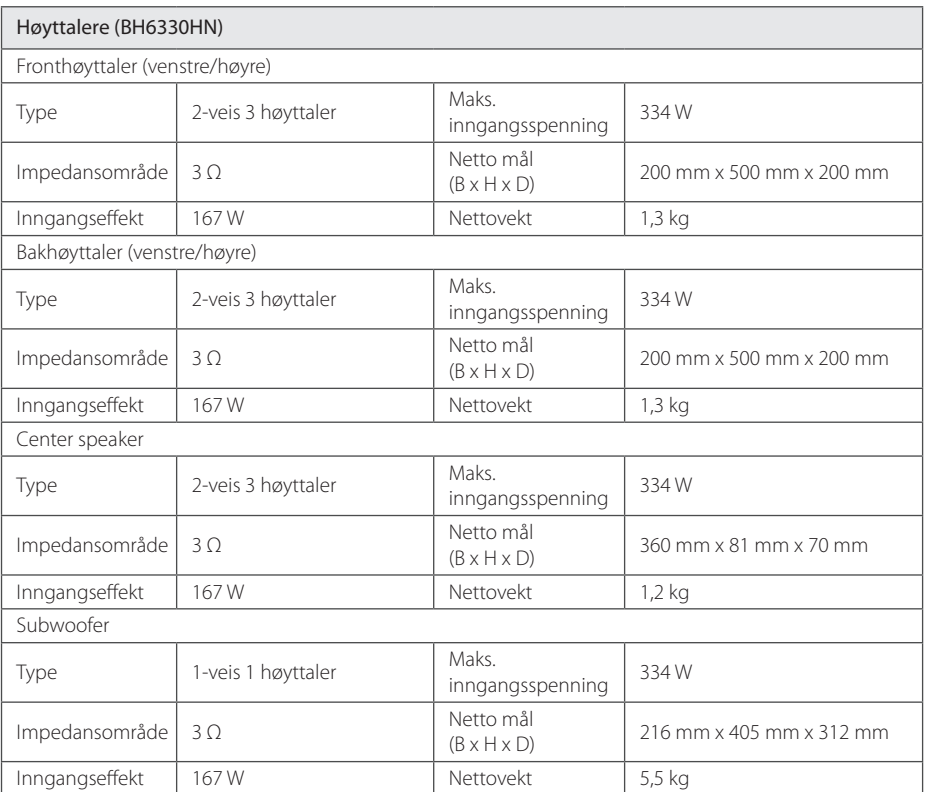

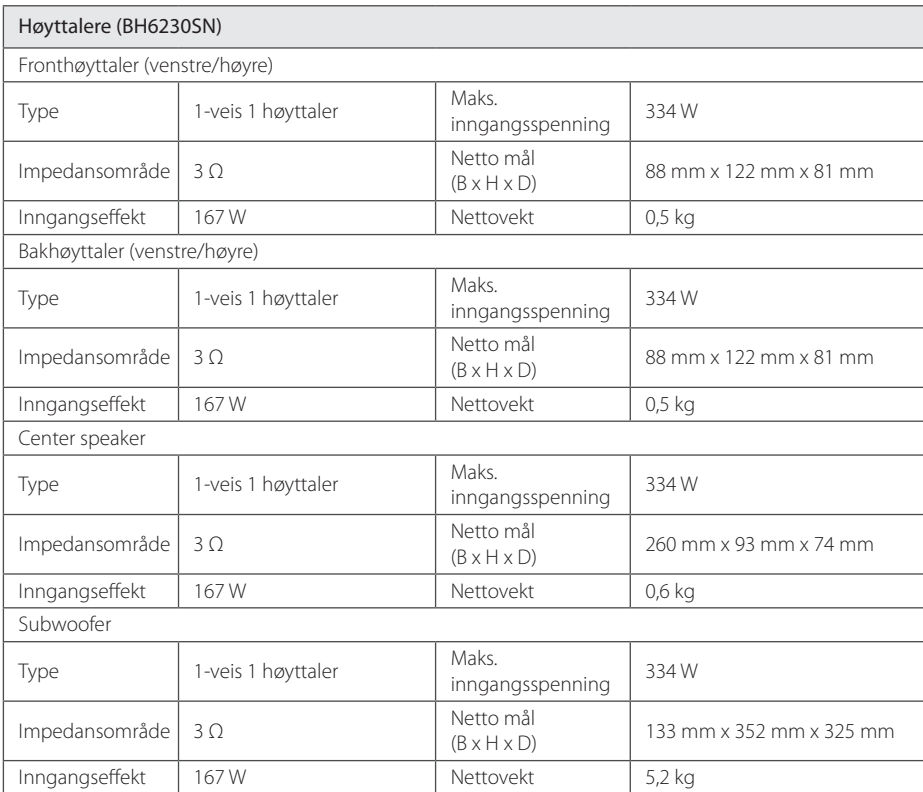

• Design og spesifikasjoner kan endres uten forvarsel.

# **Vedlikehold**

## **Behandling av enheten**

#### **Når enheten skal transporteres**

Vi anbefaler deg å ta vare på emballasjen apparatet er pakket i. Hvis du trenger å transporter enheten, anbefaler vi å pakke den igjen slik den var pakket fra fabrikken.

### **Rengjøring av apparatet**

Bruk en myk og tørr klut for å rengjøre spilleren. Hvis overflaten er sterkt tilsmusset, kan du bruke en myk klut lett fuktet med mild rengjøringsoppløsning. Bruk ikke sterke løsningsmiddel som alkohol, bensin eller tynner, da disse kan skade overflaten.

Holde overflatene rene

- Benytt ikke væsker som f. eks. insektspray o.l. i nærheten av apparatet.
- Ikke press for hardt. Det kan skade overflaten.
- y Ikke la gjenstander av gummi eller plast være i kontakt med enheten over lengre tid.

#### **Vedlikehold av enheten**

Dette er en høyteknologisk presisjonsenhet. Hvis komponenter i den optiske linsen og platedrivverket blir tilsmusset eller slitt, kan bildekvaliteten forringes. Kontakt ditt lokale servicesenter for nærmere detaljer.

## **Merknader om plater**

### **Behandling av plater**

Ikke ta på platens avspillingsside. Hold platen i kanten slik at det ikke blir merker etter fingrene på overflaten. Lim aldri papir eller tape på platen.

### **Oppbevaring av plater**

Oppbevar platen i esken etter å ha spilt den. Beskytt den fra direkte sollys eller andre varmekilder, og la den aldri ligge i en bil som står parkert i solen.

### **Rengjøre plater**

Fingeravtrykk og støv på platen kan gi dårlig billedkvalitet og lydforvrengninger. Tørk av platen med en ren klut før avspilling. Tørk fra midten og utover.

Bruk ikke sterke løsemidler som alkohol, bensin, tynner, rensemidler eller antistatisk spray som er beregnet på vinylplater.

# **Viktig informasjon relatert til Nettverktjenester.**

All informasjon, data, dokumenter, kommunikasjoner, nedlastinger, filer, tekst, bilder, fotografier, grafikk, videoer, webinnhold, kunngjøringer, verktøy, kilder, software, kode, programmer, tilleggsprogram, innretninger, applikasjoner, produkter og annet innehold ("Innhold") og alle tjenester og tilbud ("Tjenester") gitt eller gjort tilgjengelig av eller gjennom en tredje part (hver en "Tjenesteleverandør") er alene ansvaret til tjenesteleverandøren som leverte.

Tilgjengeligheten til og tilgang til Innhold og Tjenester gitt av tjenesteleverandøren gjennom LGE-enheten kan endres til enhver tid, uten forvarsel, inkludert men ikke begrenset til utsettelse, fjerning eller opphør av alle eller en del av innholdet eller tjenestene.

Skulle du ha noen spørsmål eller problemer relatert til Innhold eller Tjenester, kan du referere til tjenesteleverandørens webside for oppdatert informasjon. LGE er hverken ansvarlig for kundestøtten relatert til Innhold og Tjenester. Spørsmål eller forespørsler relatert til Innhold eller Tjenester skal rettes direkte til respektive Innhold og Tjenesteleverandører.

Merk at LGE ikke er ansvarlig for noe Innhold eller Tjenester gitt av tjenesteleverandøren eller endringer til, fjerning av, opphør av slike Innhold eller Tjenester og gir ikke garanti eller garanterer tilgjengeligheten til ellet tilgang til slik Innhold eller Tjenester.

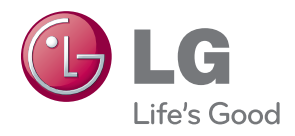